# SPSS Manual

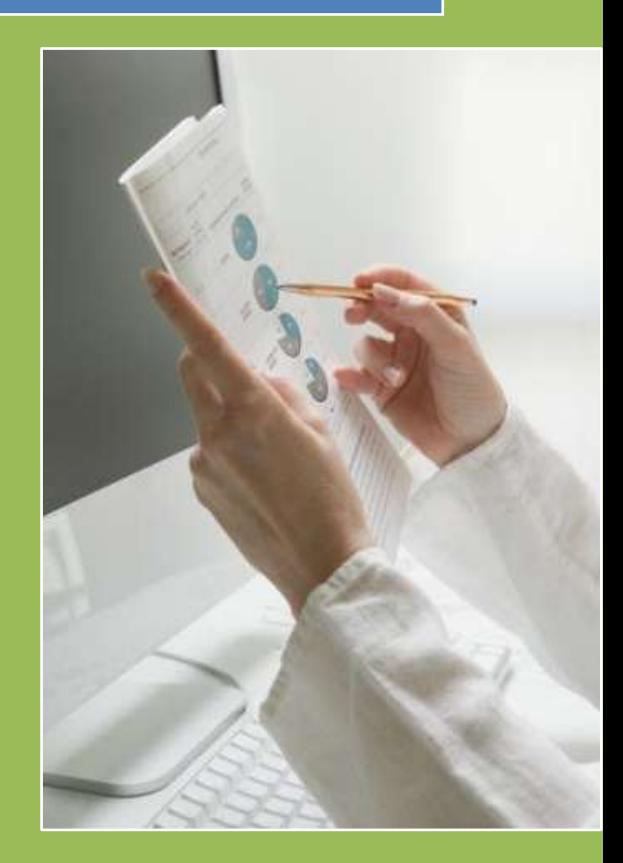

Kerem Koseoglu Yeditepe Unv. Research Meth. 2 6/2/2007

# **Contents**

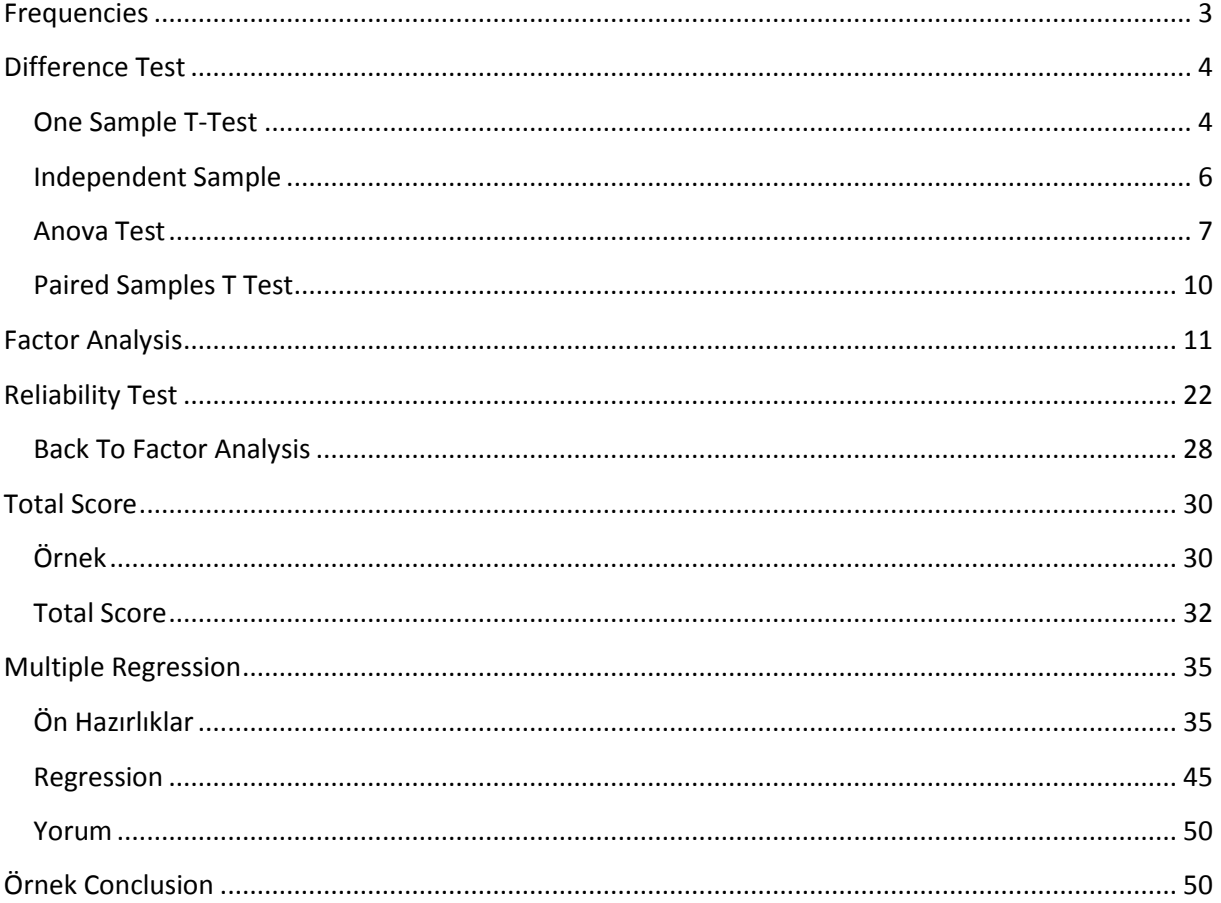

# **Frequencies**

<span id="page-2-0"></span>Verimiz hakkındaki demografik bilgilerin Mean'lerini, vs görmek için şu yolu izliyoruz:

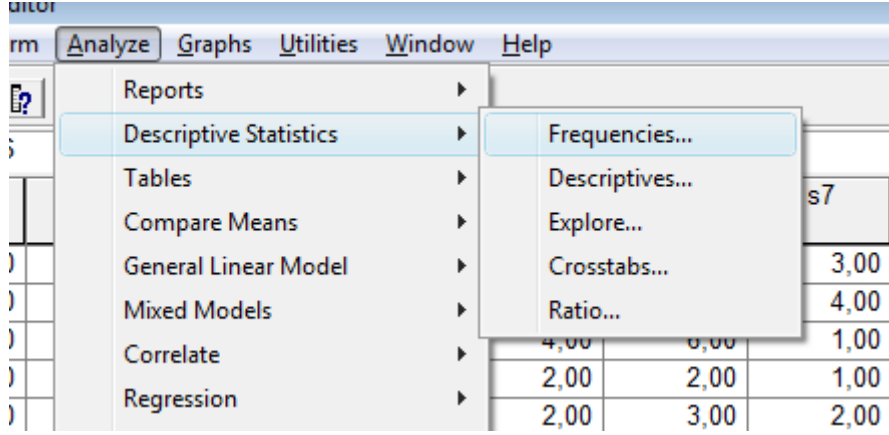

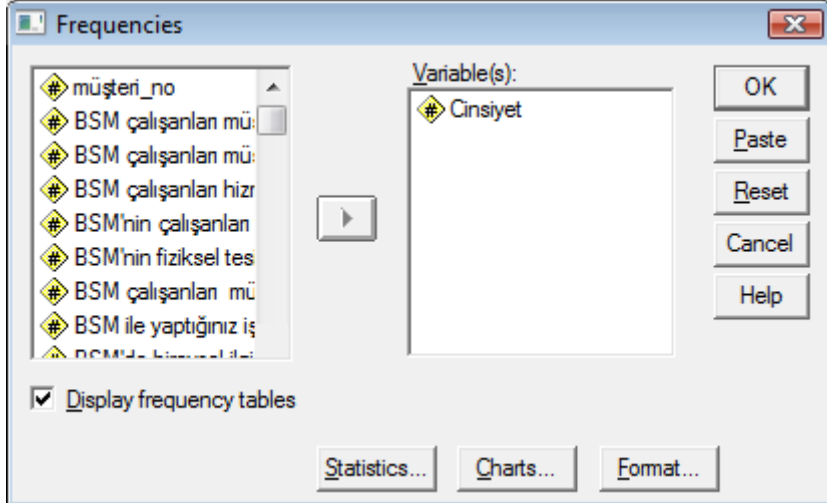

Açılan pencereye, istatistiklerini görmek istediğimiz değişkeni atıyoruz.

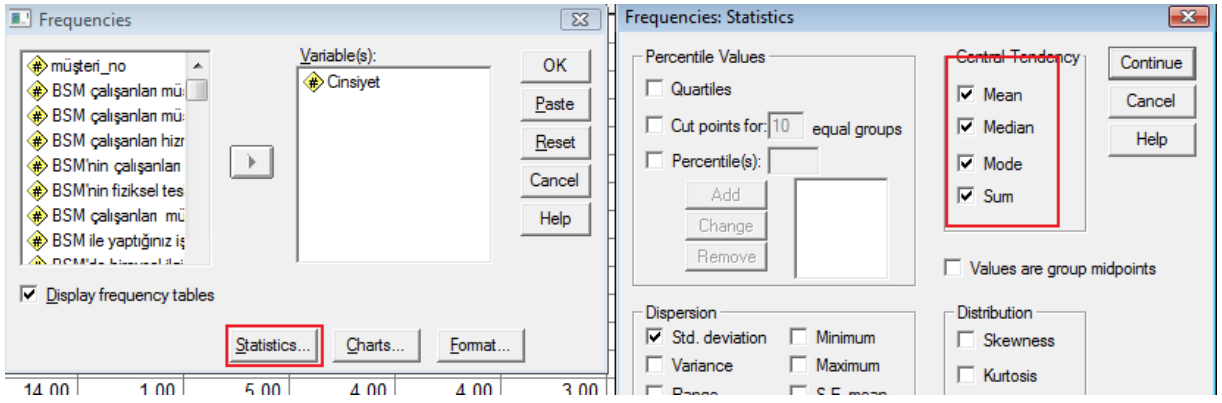

"Statistics" menüsünde, hangi istatistikleri görmek istiyorsak seçebiliriz.

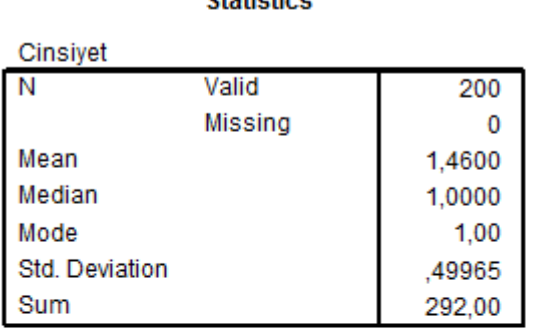

**CALABLATICS** 

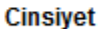

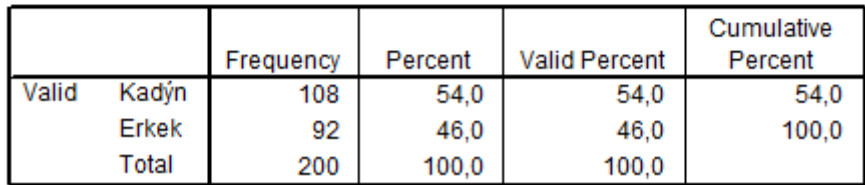

Bu örnekte; (Valid Percent'e bakarsak) katılımcıların %54'ünün kadın, %46'sının erkek olduğunu görebiliriz. Yukarıdaki tabloda da; Mean, Median gibi çeşitli özellikleri yer alıyor.

# <span id="page-3-0"></span>**Difference Test**

Analyse  $\rightarrow$  Compare Means: Mesela erkek ve kadınların bağlılıklarını karşılaştırmak istiyorsun. O zaman, kadın ve erkek Sample'larn ayrı ayrı Mean'lerini hesaplayarak birbiriyle karşılaştırabiliriz.

- Indepent sample t test: 2 group comparison (Education: Lise, Üniversite)
- Anova: More than 2 groups (Education gibi: Lise, Üniversite, Master, vs)

## <span id="page-3-1"></span>**One Sample T-Test**

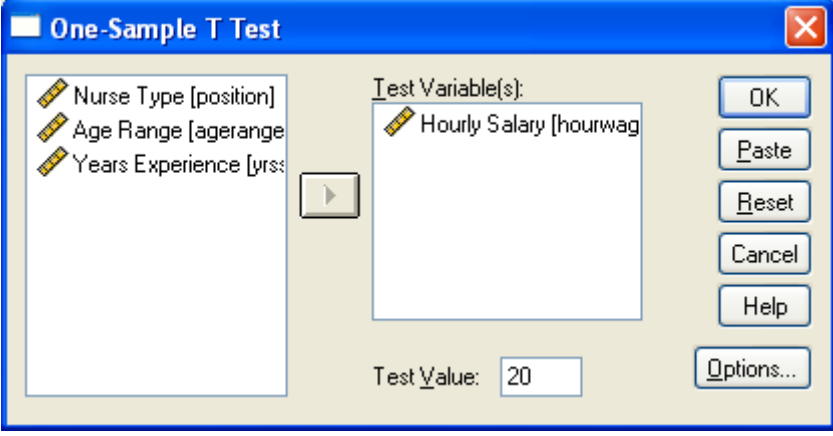

**One-Sample Test**

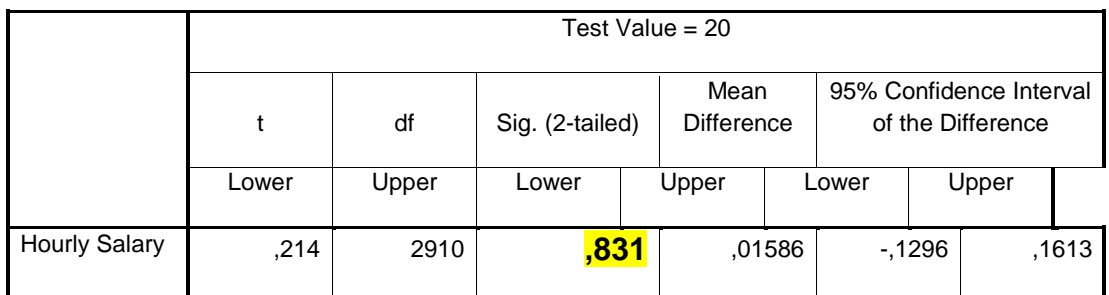

*,831: Hourly Mean'ın 20 olduğunu kabul ediyoruz*

Mean'i zaten önceden biliyorduk, o yüzden gerçek hayatta bu testi yapmanın bir anlamı yok.

# <span id="page-5-0"></span>**Independent Sample**

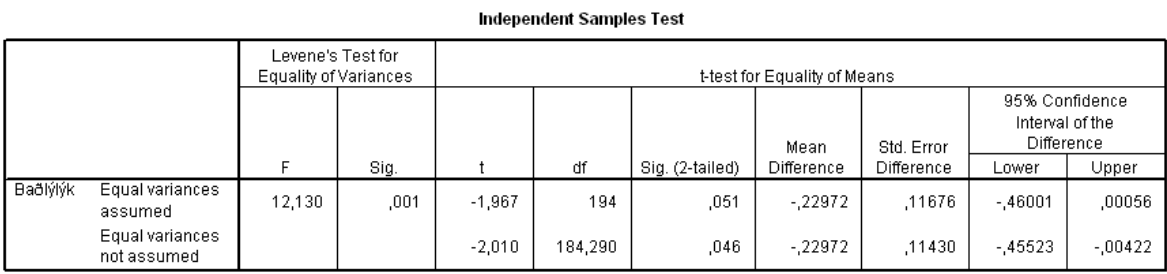

Burası şöyle yorumlanıyor:

- İlk satırdaki "Sig." değeri 0,05'in altında olduğu için, ikinci satırın "Sig. (2 tailed)" değerine bakacağız (üzerinde olsaydı ilk satırınkine bakacaktık)
- İkinci satırdaki "Sig. (2-tailed)" değeri 0,05'in üzerinde olduğu için, H0'ı reddediyoruz. Yani, kadın ve erkekler arasında bir fark var.

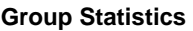

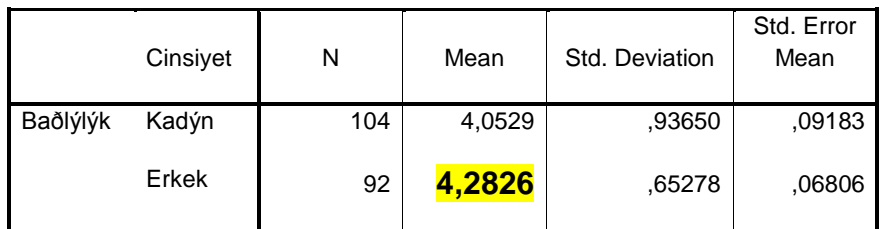

4,2826: Kadın & erkeklerin Mean'leri arasında fark olduğunu burada da görüyoruz

## <span id="page-6-0"></span>**Anova Test**

Anova'nın ön şartları:

- H0 accept olmadığı sürece Anova test yapılamaz
- Sample Size'ların 30'dan daha büyük olması gerekiyor

#### **Test of Homogeneity of Variances**

Hourly Salary

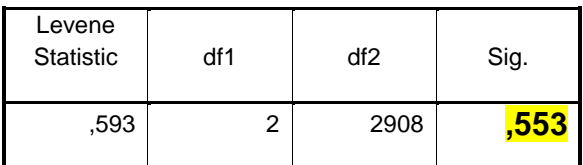

*,553: Burası, Annova'yı kullanabilir misin kullanamaz mısın onu söylüyor. Bu durumda kullanabiliriz.*

Önce, eğitim durumu ve bağlılık ilişkisine bakalım:

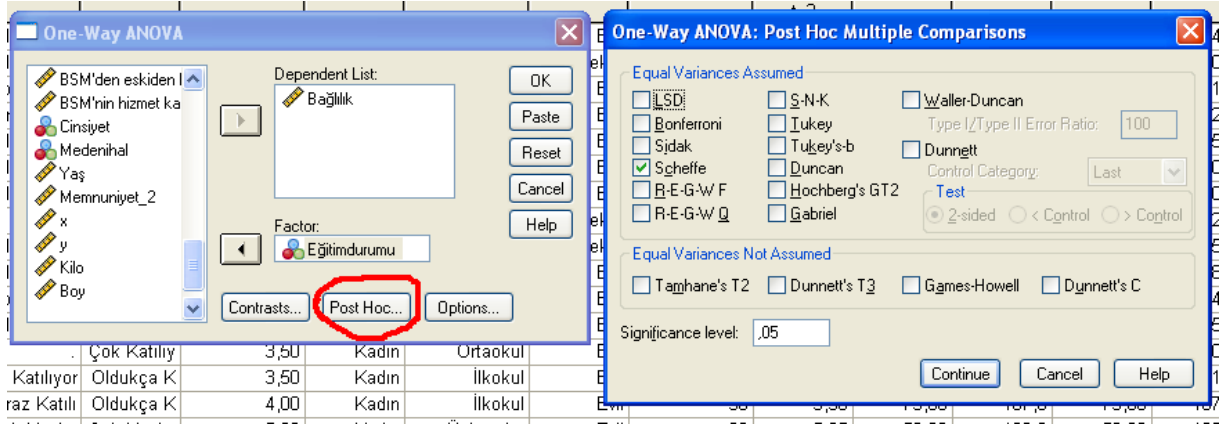

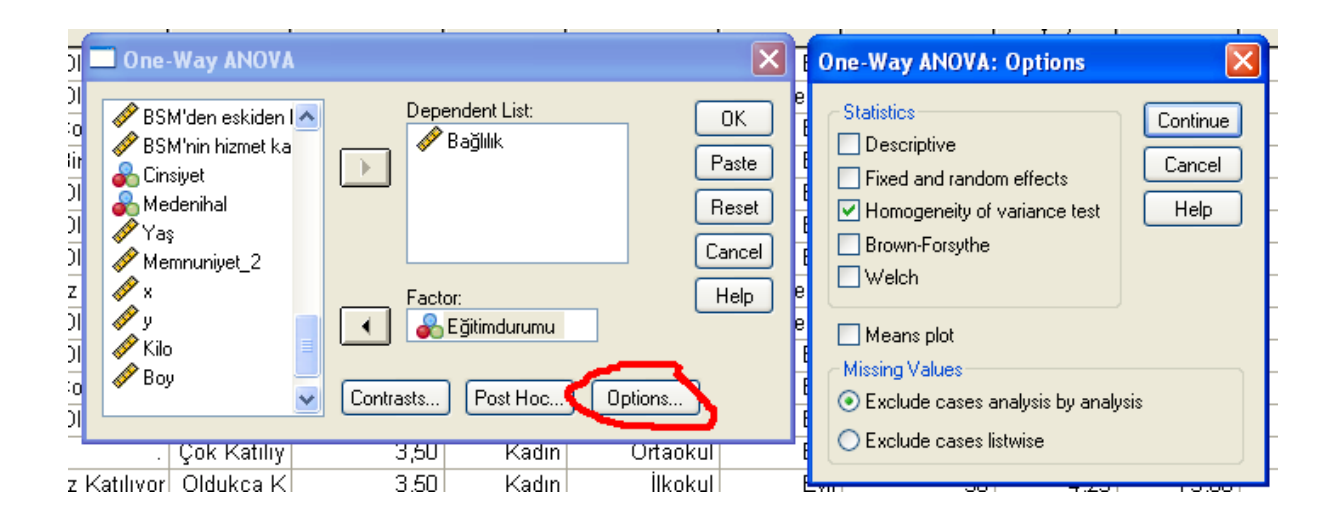

Sonuçlar:

#### **ANOVA**

Baðlýlýk

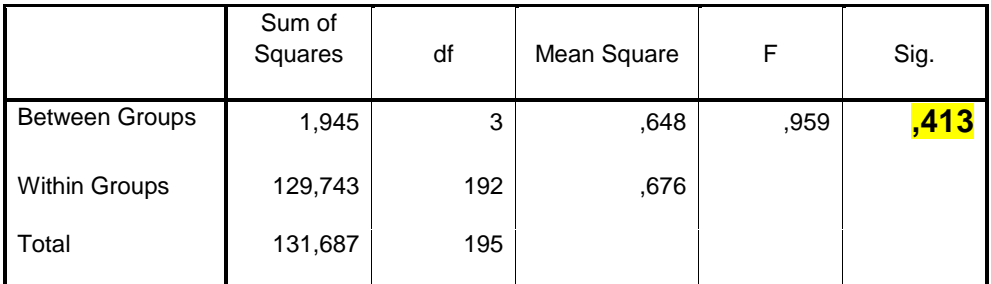

*,413: Bütün eğitim seviyelerinin Mean'lerinin aynı olduğunu kabul ediyorum. Böylece anlamı kalmadı. (çünkü 0.05'den büyük)*

Eğer buradaki Sig. 0,05'den daha küçük çıksaydı, sonucu nasıl yorumlayacaktık? Aşağıda, bir başka örnekten alınma bir yorum var. Burada, eğitim seviyeleri (1,2,3,4,5,6) ile bağlılık arasındaki ilişki inceleniyor.

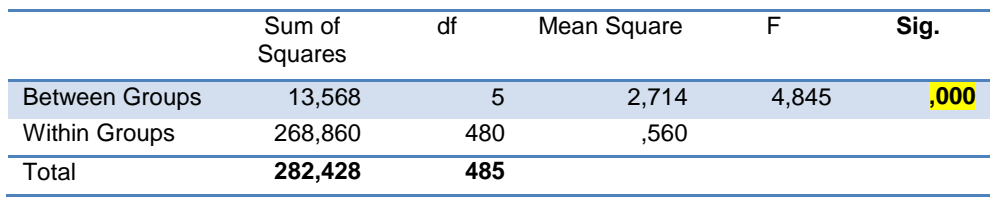

Anova'daki Sig. değeri 0,05'den küçük olduğu için şu sonuca varıyoruz: Değişik eğitim seviyeleri, değişik bağlılık derecesine sahipmiş.

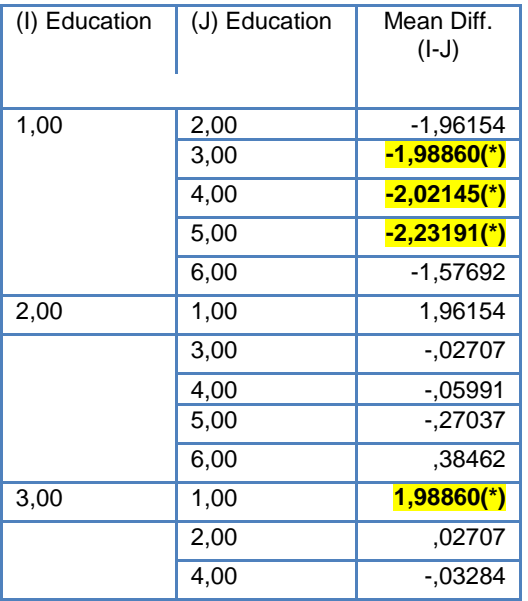

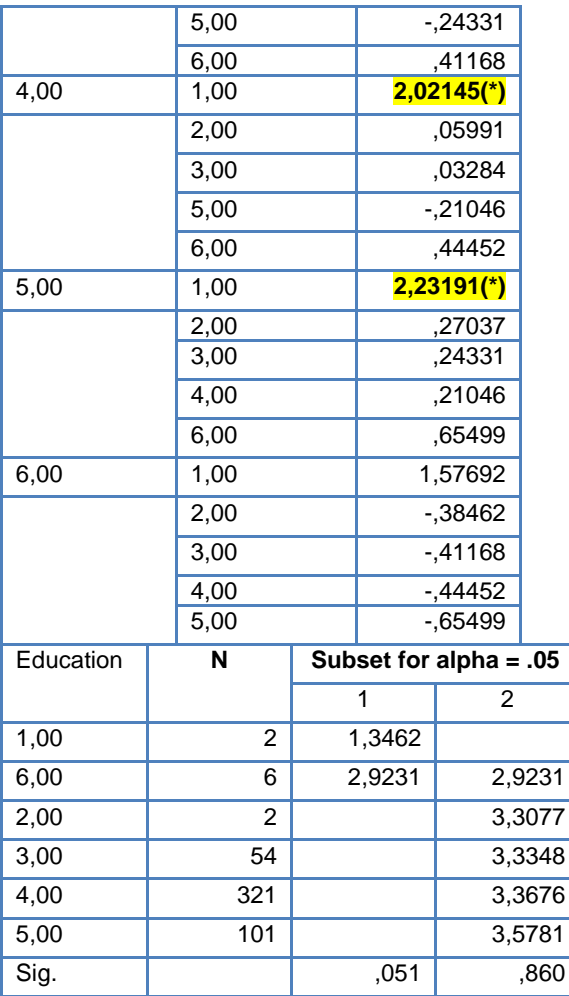

Yukarıdaki sonuçları şöyle yorumluyoruz: "Yıldızlılar, birbirinden farklı imiş". Demek ki, ilkokul mezunlarını (1) bağlılık derecesi, lise (3) üniversite (4) ve master (5) mezunlarının bağlılık derecesinden daha farklı imiş.

# <span id="page-9-0"></span>**Paired Samples T Test**

Bunu yapabilmenin ön koşulları:

- Pre ve Post diye iki tane grup yapacaksın (mesela diyet öncesi kilo ve diyet sonrası kilo)
- Pre ve Post gruplarına ait olan kişiler aynı denekler olmak zorundadır.

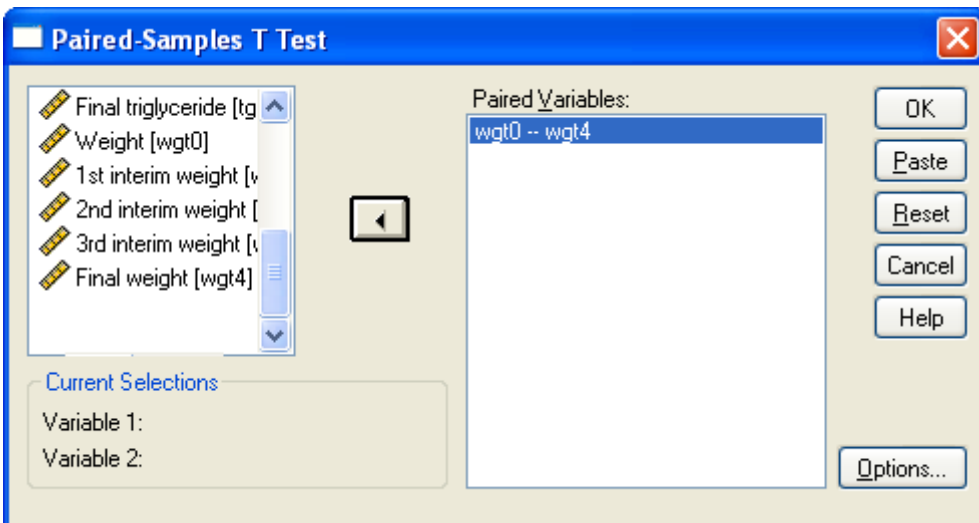

#### **Paired Samples Statistics**

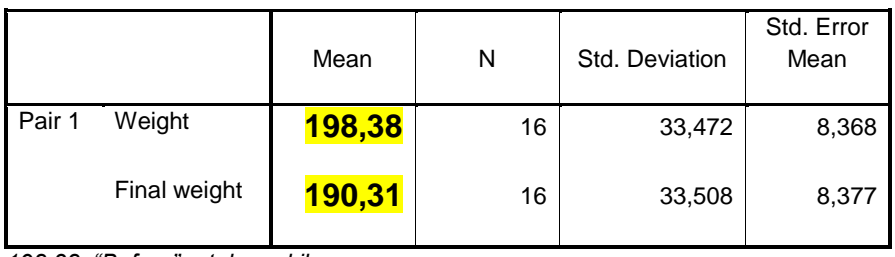

*198,38: "Before" ortalama kilo*

*190,31: "After" ortalama kilo*

#### **Paired Samples Test**

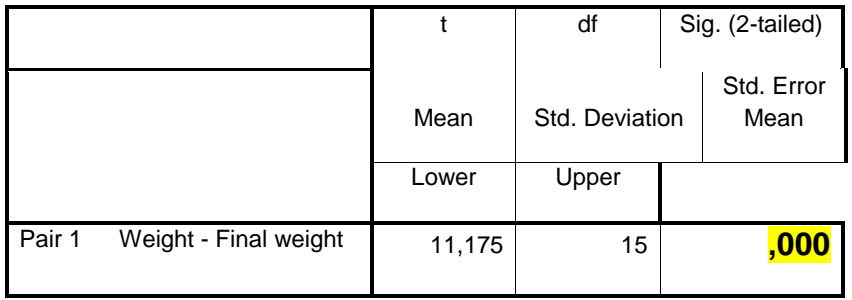

*,000: Accept*

# **Factor Analysis**

<span id="page-10-0"></span>Faktör analizi ile SERVQUAL → SATISFACTION ilişkisine bakıyoruz diyelim. Bu sayede, ServQual'a ait hangi faktörler Satisfaction'u ne kadar etkiliyor bunu buluyoruz.

Eğer 5 ölçekli 100 sorum varsa, en az 500 kişiye anket yapmam lazım.

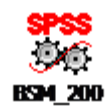

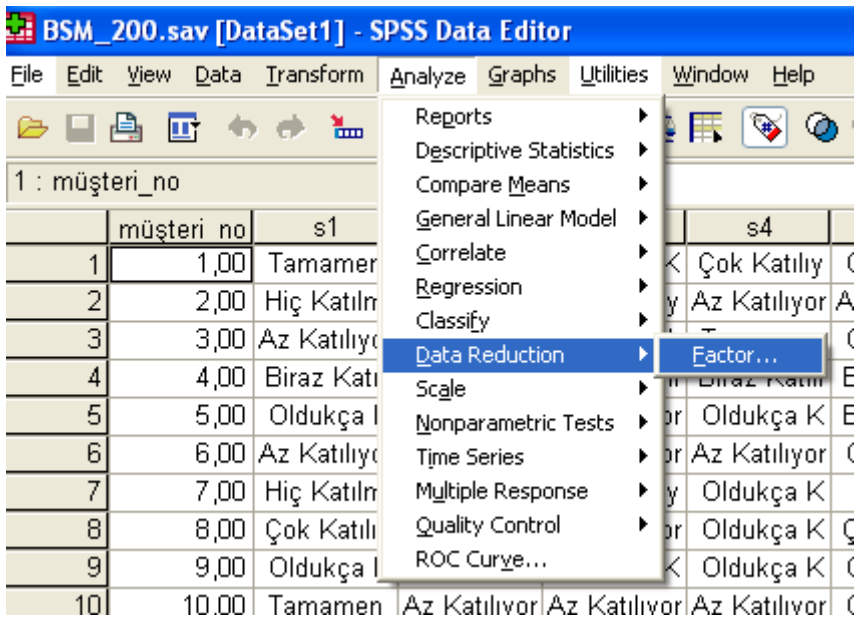

Soru 1'den 22'ye kadar olan kısmı seçip sağa attık.

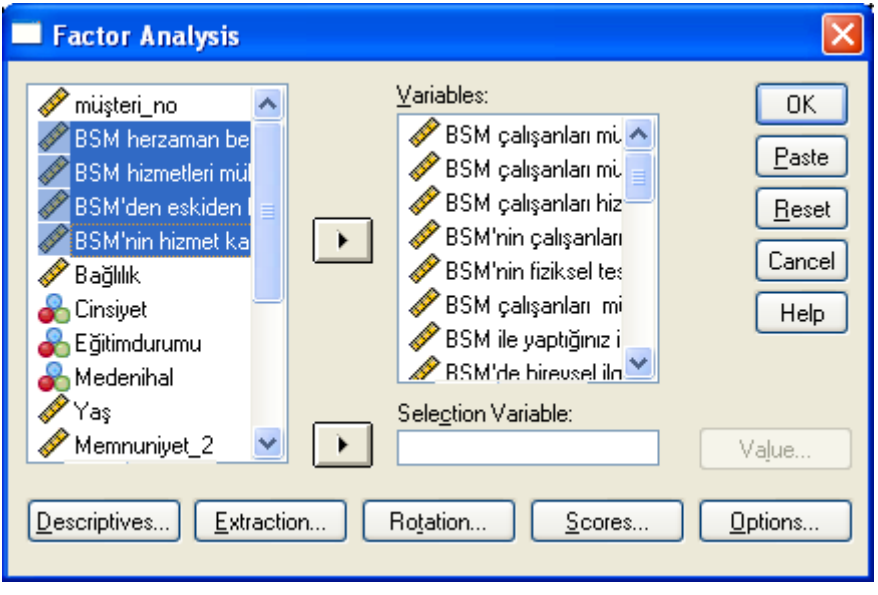

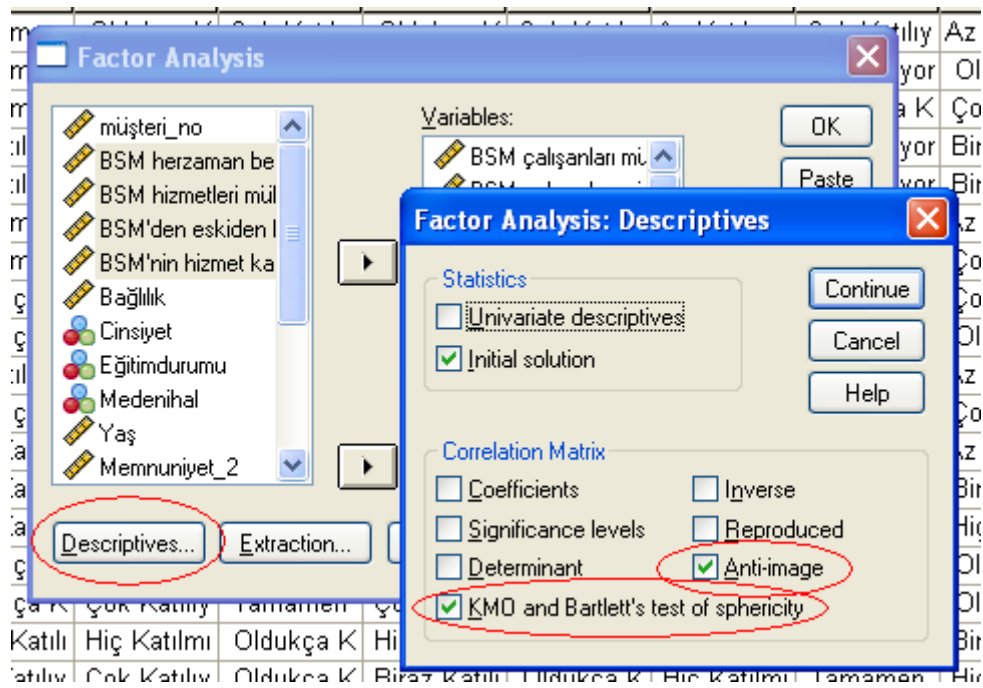

Anti-image: Her bir soru (tek tek) faktör analizine uygun mu?

1. Covaraince matrix > 0,50 olmalı

KMO: Bu soru grubu faktör analizine uygun mu?

- 1. KMO >  $0,50$  olmalı<sup>1</sup>
- 2. Barlet P < 0,05 olması gerekiyor

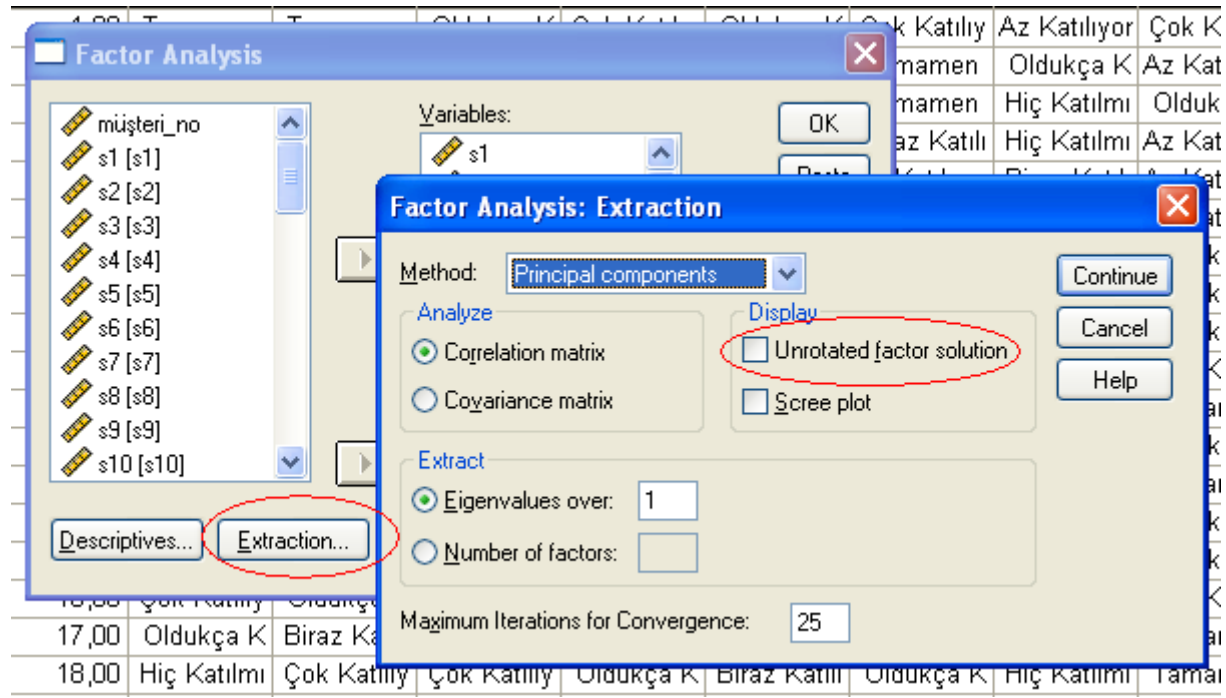

 1 Eğer KMO 0,50'nin altında çıkarsa, daha fazla anket yapman lazım anlamına gelir.

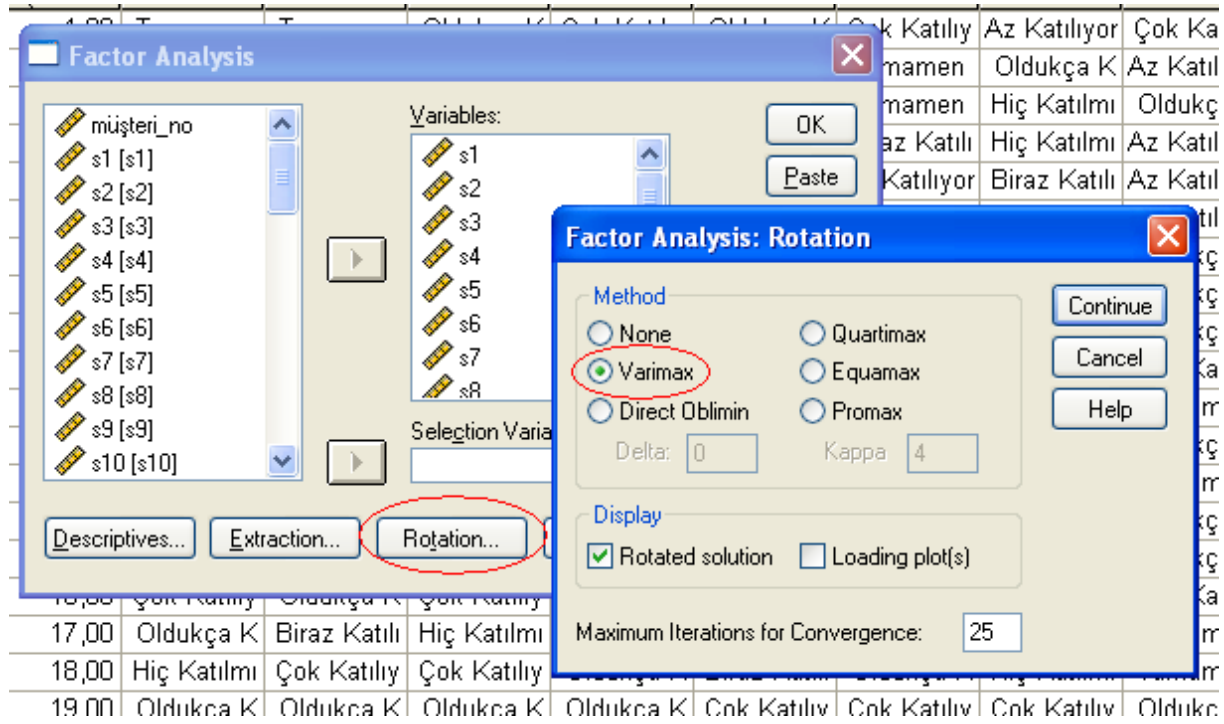

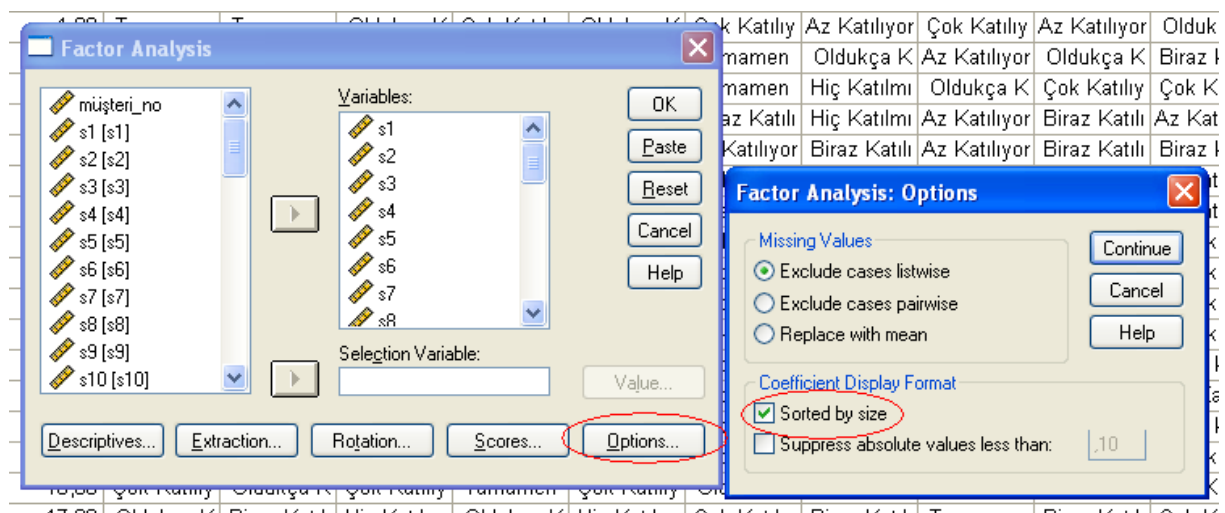

Bunu yaptıktan sonra sonuçları inceliyoruz.

# ◆ Factor Analysis

[DataSet1] C:\Documents and Settings\User\Desktop\BSM\_200.sav

**KMO and Bartlett's Test** 

| Kaiser-Meyer-Olkin Measure of Sampling  <br>Adequacy. | .835                     |                 |
|-------------------------------------------------------|--------------------------|-----------------|
| Bartlett's Test of<br>Sphericity                      | Approx. Chi-Square<br>ďf | 1189,320<br>231 |
|                                                       | Sia.                     | ooc             |

KMO 0,50'den büyük, OK. Barlett sig. 0,05'in altında, OK.

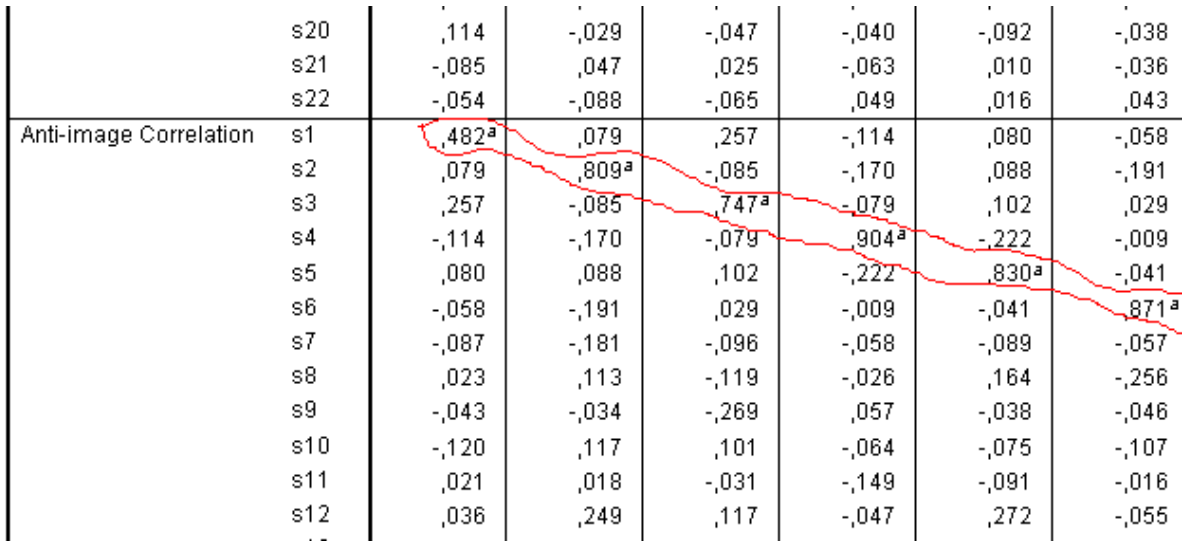

Buradaki 1. sorunun Anti-image Correlation'u 0,50'nin altında. Bu yüzden, modelimden çıkarıyorum ve analizi tekrar yapıyorum.<sup>2</sup>

 2 Tablodaki diğer soruların tamamının değeri 0,50'nin üzerinde. O yüzden sadece 1. soruyu iptal etmem yeterli.

[DataSet1] C:\Documents and Settings\User\Desktop\BSM\_200.sav

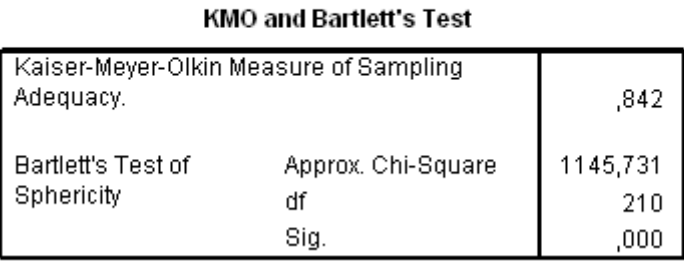

KMO 0,50'nin üzerinde, tamam. Barlett P'si 0,05'in altında, tamam.

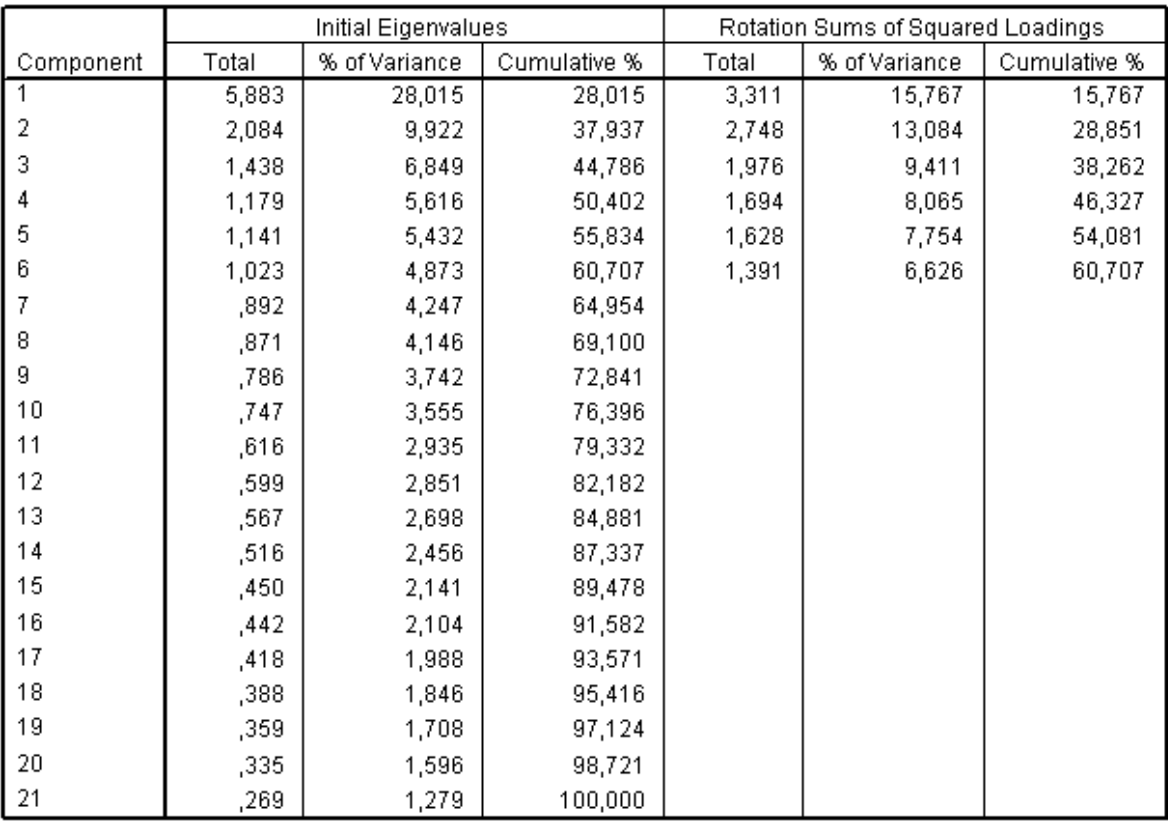

**Total Variance Explained** 

Extraction Method: Principal Component Analysis.

#### Component Matrix<sup>a</sup>

a. 6 components extracted.

Burada 6 tane faktör bulmuş (sağ tarafa bak). Bu şekilde, 6 faktörle olayın %60'ını açıklıyor (6'nın karşısına sağa bak).

|                 | Component |          |        |          |          |          |  |
|-----------------|-----------|----------|--------|----------|----------|----------|--|
|                 | 1         | 2        | 3      | 4        | 5        | 6        |  |
| $\overline{s5}$ | ,744      | ,089     | ,049   | ,215     | $-171$   | ,132     |  |
| s12             | $-0.658$  | $-040$   | $-267$ | ,019     | $-232$   | $-080$   |  |
| s4              | ,629      | ,281     | ,192   | $-0.71$  | $-0.024$ | $-0.089$ |  |
| \$10            | ,628      | ,187     | $-119$ | $-0.39$  | ,447     | $-0.010$ |  |
| s11             | ,628      | ,340     | ,197   | $-114$   | ,049     | $-102$   |  |
| s21             | ,505      | ,098     | $-060$ | $-0.306$ | ,384     | ,356     |  |
| s20             | ,455      | ,329     | ,299   | ,036     | ,020     | ,401     |  |
| sб              | ,334      | ,140     | ,253   | $-176$   | ,298     | ,093     |  |
| \$16            | ,072      | ,769     | ,223   | $-156$   | ,029     | $-0.002$ |  |
| s18             | ,238      | ,679     | $-127$ | $-083$   | ,282     | ,019     |  |
| \$15            | ,125      | ,657     | ,229   | ,208     | ,075     | ,253     |  |
| s17             | ,448      | ,622     | ,050   | ,009     | $-0.61$  | $-0.21$  |  |
| s19             | ,196      | ,551     | ,195   | ,246     | $-202$   | ,321     |  |
| s3              | ,092      | ,012     | ,825   | $-0.64$  | $-0.026$ | ,120     |  |
| s2              | ,143      | ,257     | ,605   | ,148     | ,175     | $-133$   |  |
| s9              | ,283      | ,209     | ,552   | ,128     | ,193     | ,272     |  |
| s13             | $-101$    | $-121$   | $-109$ | ,804     | $-067$   | ,143     |  |
| s7              | ,104      | ,206     | ,303   | ,728     | ,117     | $-0.006$ |  |
| \$22            | $-0.33$   | $-0.018$ | ,164   | ,111     | ,814     | $-0.033$ |  |
| s8              | ,343      | ,157     | ,110   | $-0.358$ | ,475     | ,330     |  |
| s14             | $-0.044$  | ,074     | ,060   | ,096     | ,026     | ,806     |  |

Rotated Component Matrix<sup>a</sup>

Extraction Method: Principal Component Analysis. Rotation Method: Varimax with Kaiser Normalization.

a. Rotation converged in 10 iterations.

Burada, en yüksek Loading'e sahip soruları bir araya getiriyoruz (satırlar). Her bir sorunun karşısında, hangi Component'dan en fazla Loading gelmiş görebiliyoruz (sütunlar).

Buraya çift tıkla, sağ tıkla, Toolbar'ı seç. Bu şekilde istediğin şeyleri Bold yapabilirsin. ,100'den fazla olanları Bold yapalım:

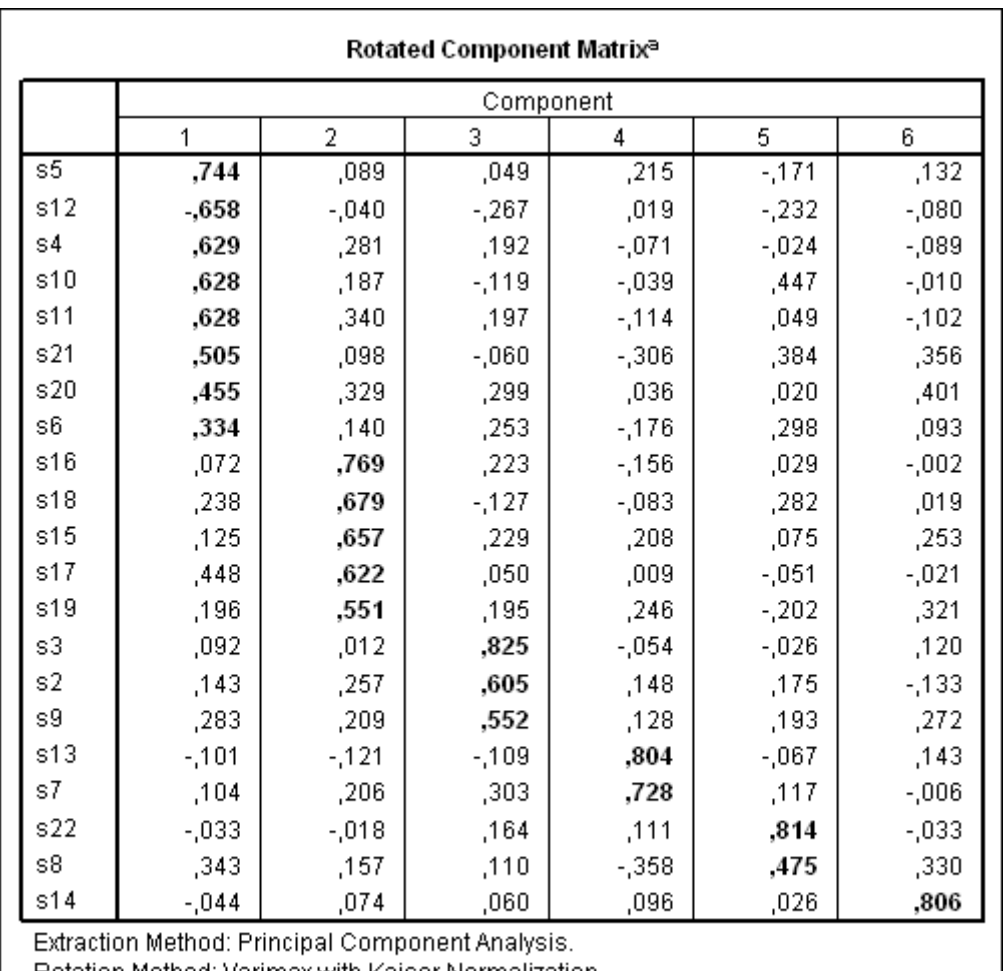

Rotation Method: Varimax with Kaiser Normalization.

a. Rotation converged in 10 iterations.

Bir faktörün altında tek bir soru kalacak olursa, o soru analizden çıkarılır. Zira, bir faktörü tek bir soruyla ölçemezsin. Bu durumda, faktör analizimizden soru 14'ü çıkartacağız.

Şimdi şartlar değişti:

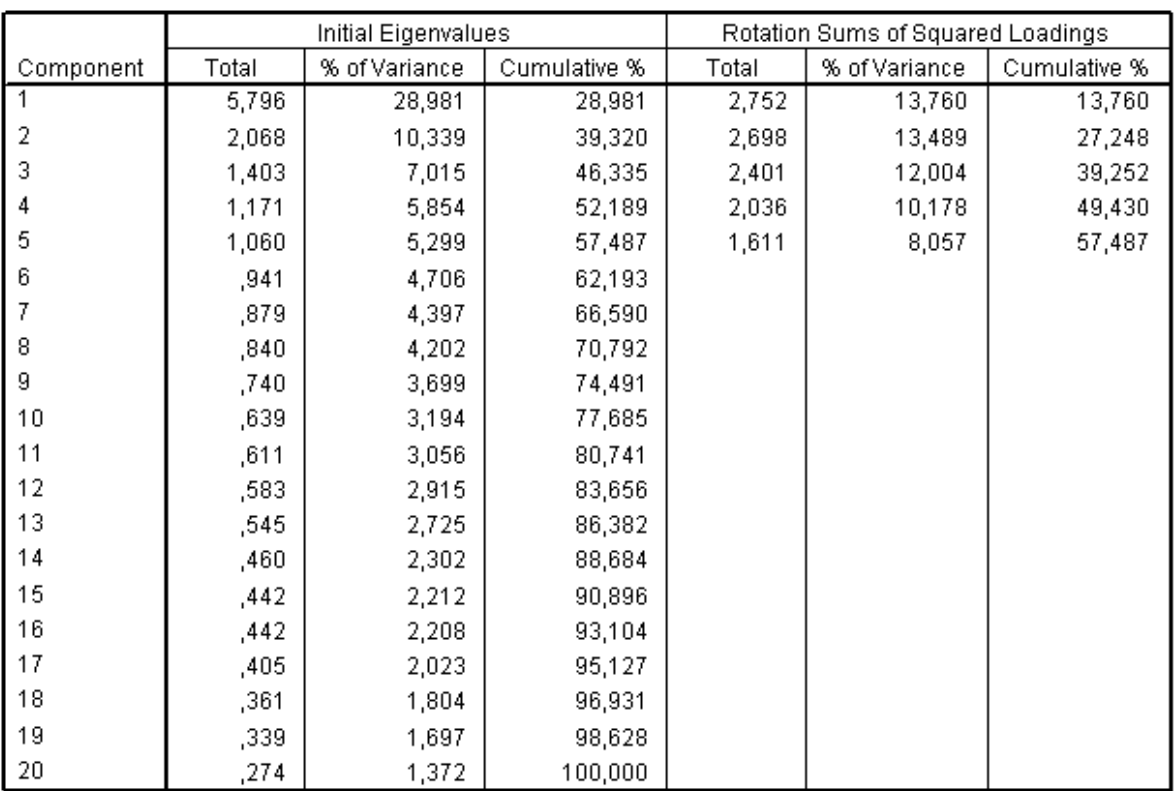

#### **Total Variance Explained**

Extraction Method: Principal Component Analysis.

## Component Matrix<sup>a</sup>

a. 5 components extracted.

 $\ddot{\phantom{1}}$ 

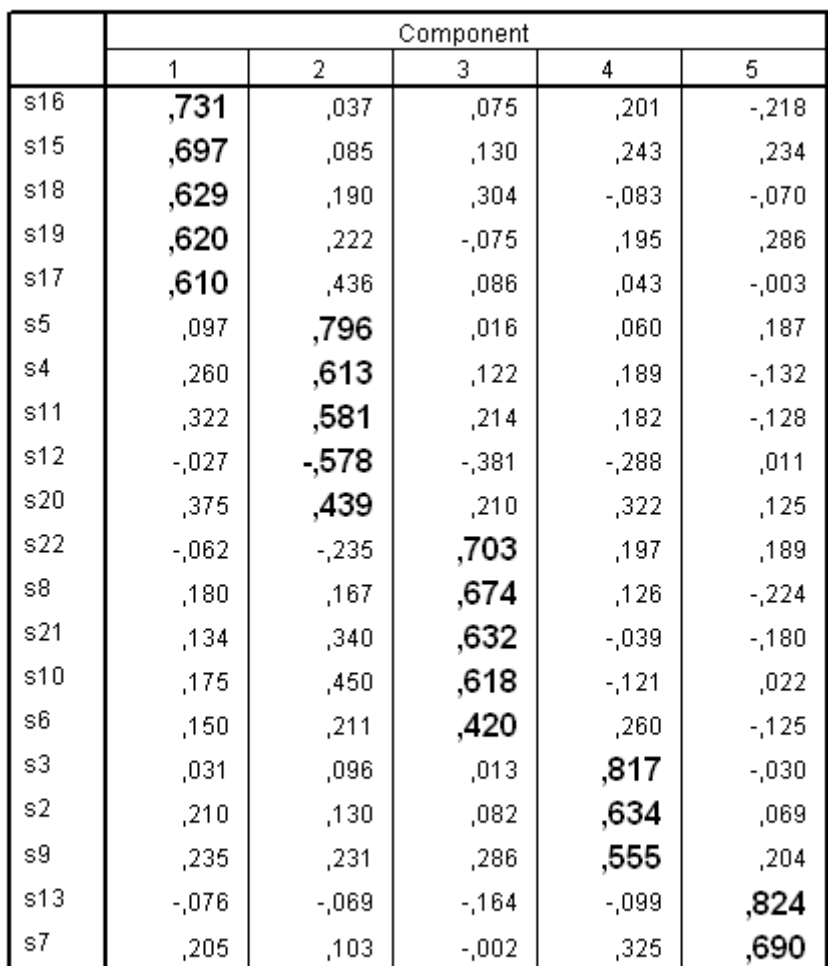

Rotated Component Matrix<sup>a</sup>

Extraction Method: Principal Component Analysis.

Rotation Method: Varimax with Kaiser Normalization.

a. Rotation converged in 7 iterations.

Burada dikkat edilmesi gereken bir nokta var: Bir soru birden fazla faktör altında yakın factor loading'ine sahipse, o soru analizden çıkarılır. Yukarıda 20. soruya bakalım. 1 ve 2. sorularda değerler çok yakın. O yüzden analizden çıkartacağız. Şimdiki durumumuz şöyle:

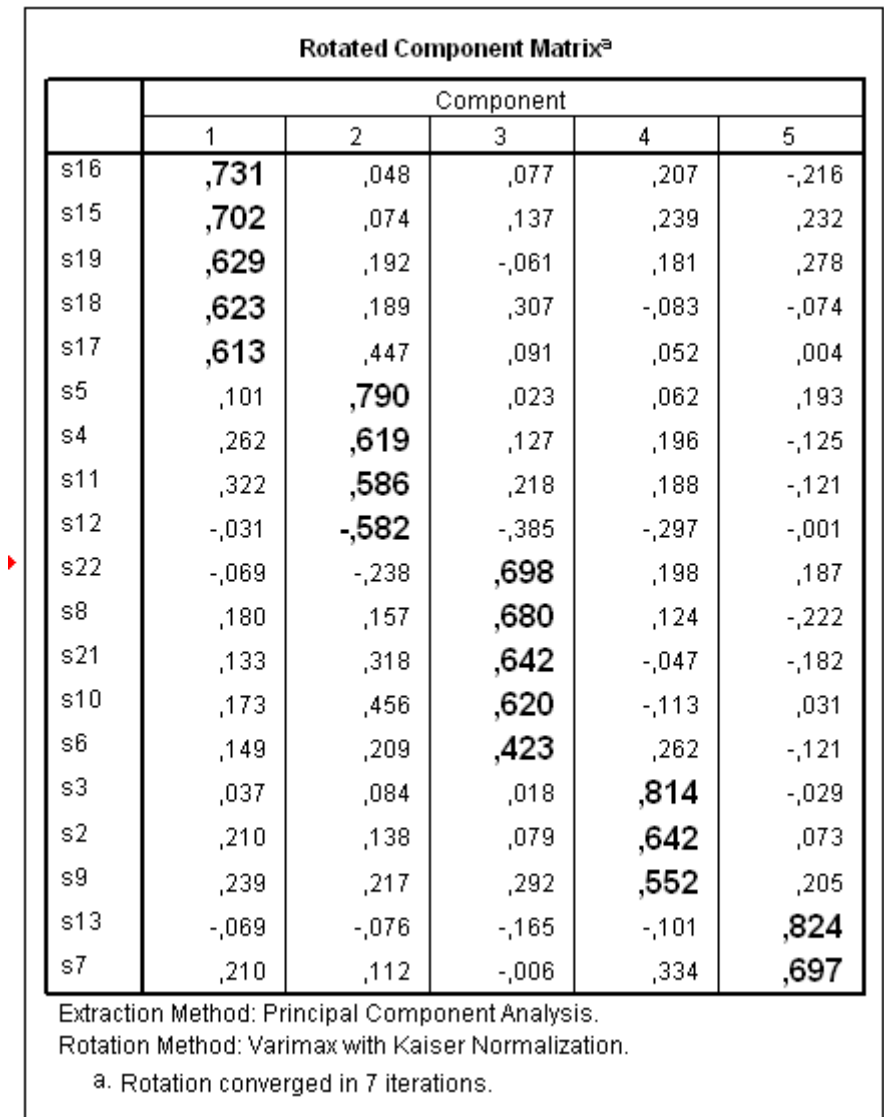

0,50'den daha düşük loading'i olan sorular analizden çıkarılır. Örnekte soru 6'yı atıyoruz.

Soru 6'yı atıp soruların uzun metinlerini tekrar yerine koyduktan sonra tekrar çekiyoruz.

#### Rotated Component Matrix<sup>a</sup>

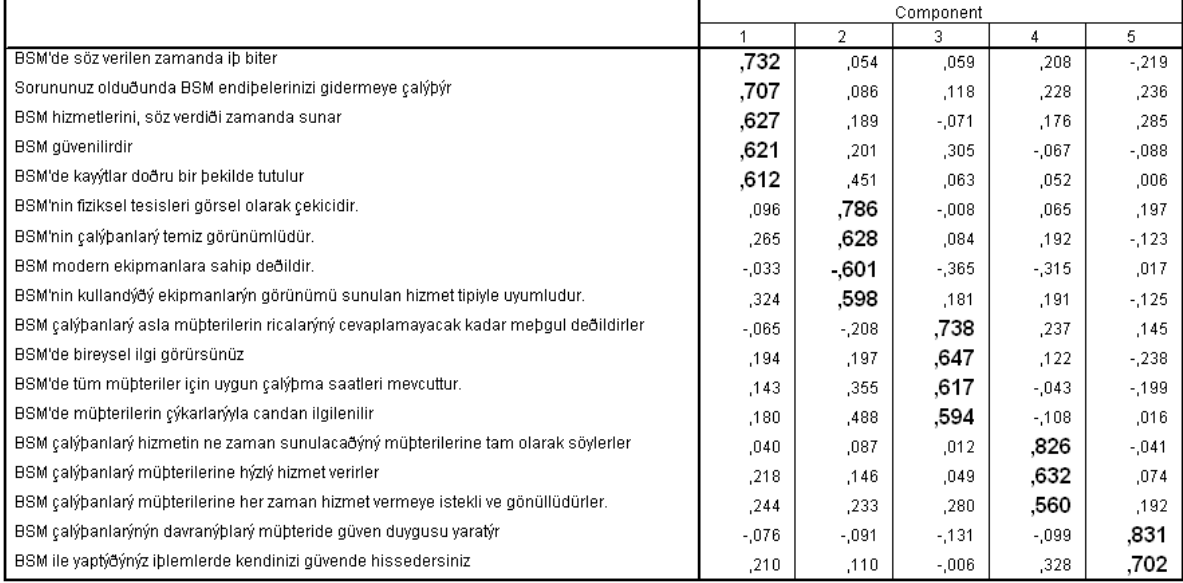

|<br>| Extraction Method: Principal Component Analysis.<br>| Rotation Method: Varimax with Kaiser Normalization.

a. Rotation converged in 7 iterations.

Artık sonuca iyice yaklaştık. Mesela ilk faktöre karşılık gelen 5 soruya bakarsak, hepsi güvenle ilgili yorumunu getirebiliriz.

# **Reliability Test**

<span id="page-21-0"></span>Şimdi sırada Reliability Test var. Bu bize faktörlerin güvenilir olup olmadığın gösteriyor.

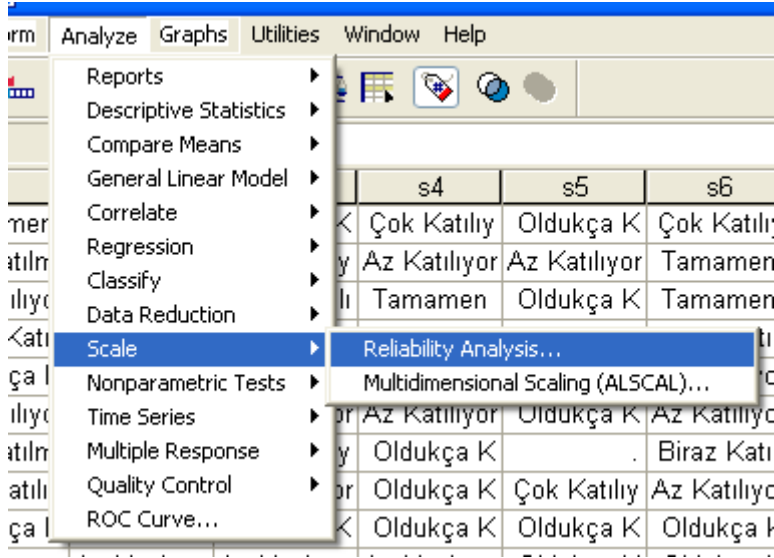

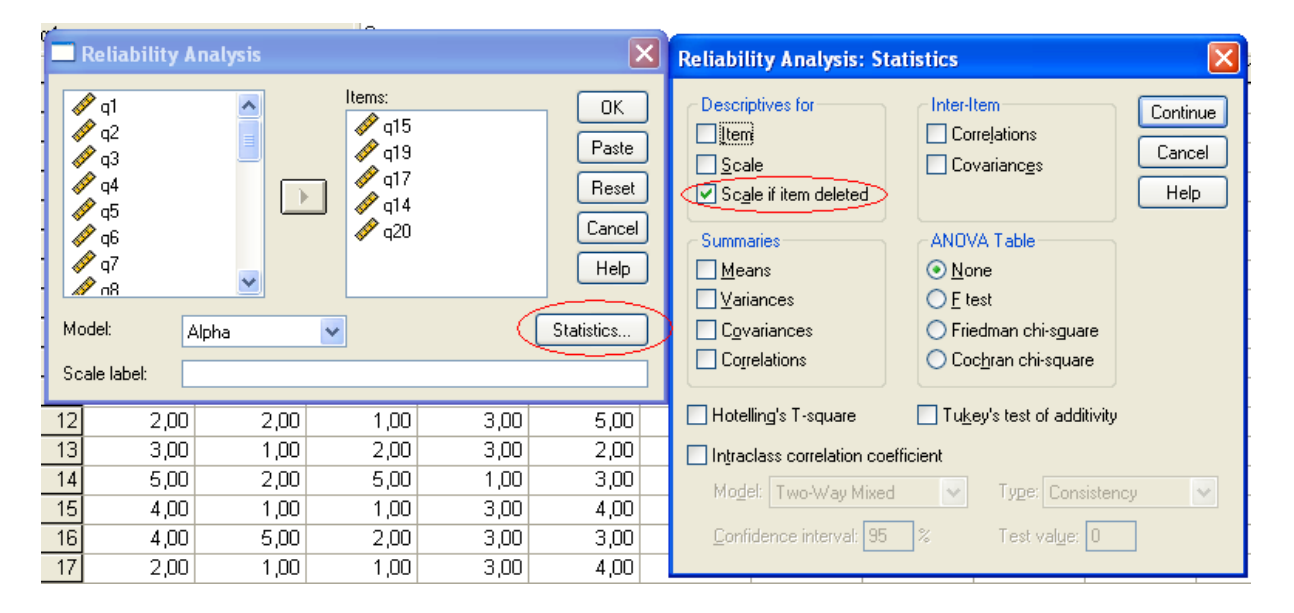

**ADIM 1**: Demin F1'in altına denk gelen sorulara bakacağız. Maksat, 1, faktörü test etmek. Girdikten sonra istatistiklere bak.

#### **Reliability Statistics**

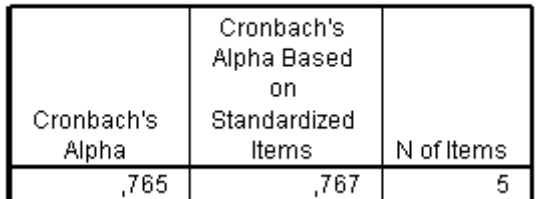

0,765 > 0,70 olduğu için güvenilir diyoruz. (eğer soru sayısı azsa 2-3 soru ise 0.60 olabilir)

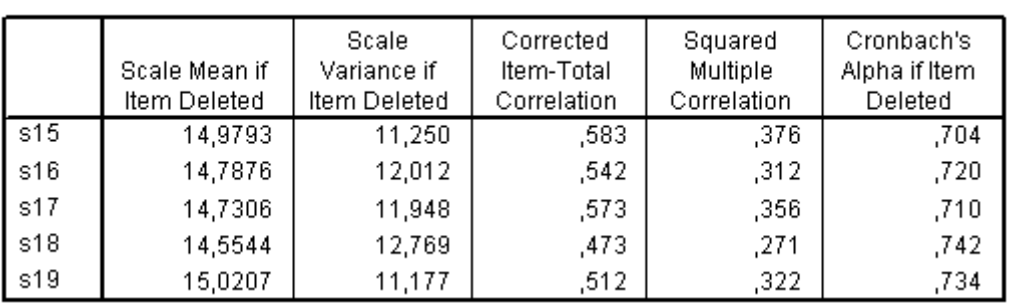

#### **Item-Total Statistics**

Burada şunu görüyoruz:

- 1. 15. soruyu silersek, güvenilirlik 0,704 olur.
- 2. 16. soruyu silersek, güvenilirlik 0,720 olur.
- 3. ....
- 4. 19. soruyu silersek, güvenilirlik 0,734 olur.

Söz konusu Case'de, silinen herhangi bir soru güvenilirliği hissedilir derecede arttırmıyor. O yüzden hiçbir soruyu atmayacağız.

**ADIM 2**: F2'nin sorularına bakacağız.

#### **Reliability Statistics**

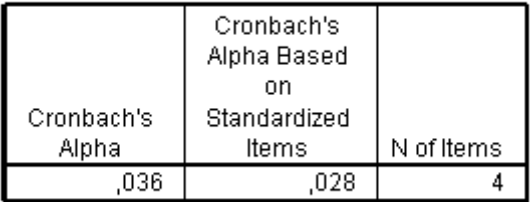

0,036 çıktı. Bu garip bir durum. İkinci soruda negatif bir değer vardı, bu yüzden olabilir.

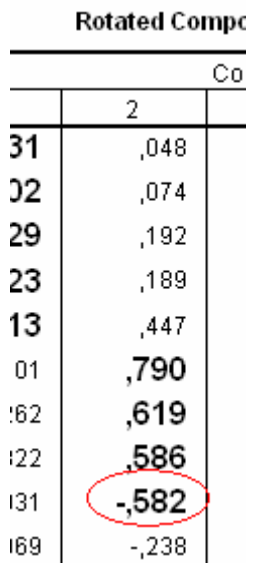

Bunun sebebi, sorunun Reverse olmasıdır. Mesela ".... ne değildir" gibi.

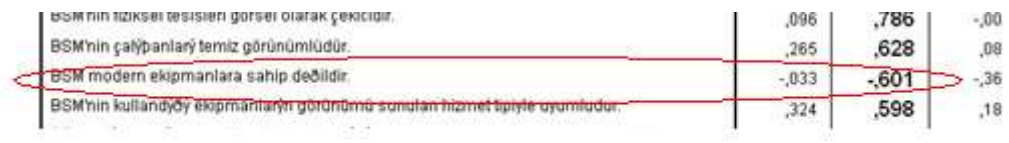

Bu problemi ortadan kaldırmak için, bir transformasyon yapacağız ve Soru 12'ye verilen bütün cevaplarda Scale'i çevireceğiz: <sup>3</sup>

- 1.  $\rightarrow$  5 olacak
- 2.  $\rightarrow$  4 olacak
- 3.  $\rightarrow$  3 olacak
- 4.  $\rightarrow$  2 olacak
- 5.  $\rightarrow$  1 olacak

Buradaki maksat soruları aynı düzleme getirmek. Çok pozitif az negatif soru varsa, negatifleri ters çeviriyoruz. Çok negatif az pozitif soru varsa, pozitifleri ters çeviriyoruz.

 3 Bu işlemin nasıl yapıldığını geçen derste yapmıştık. Transform Recode...

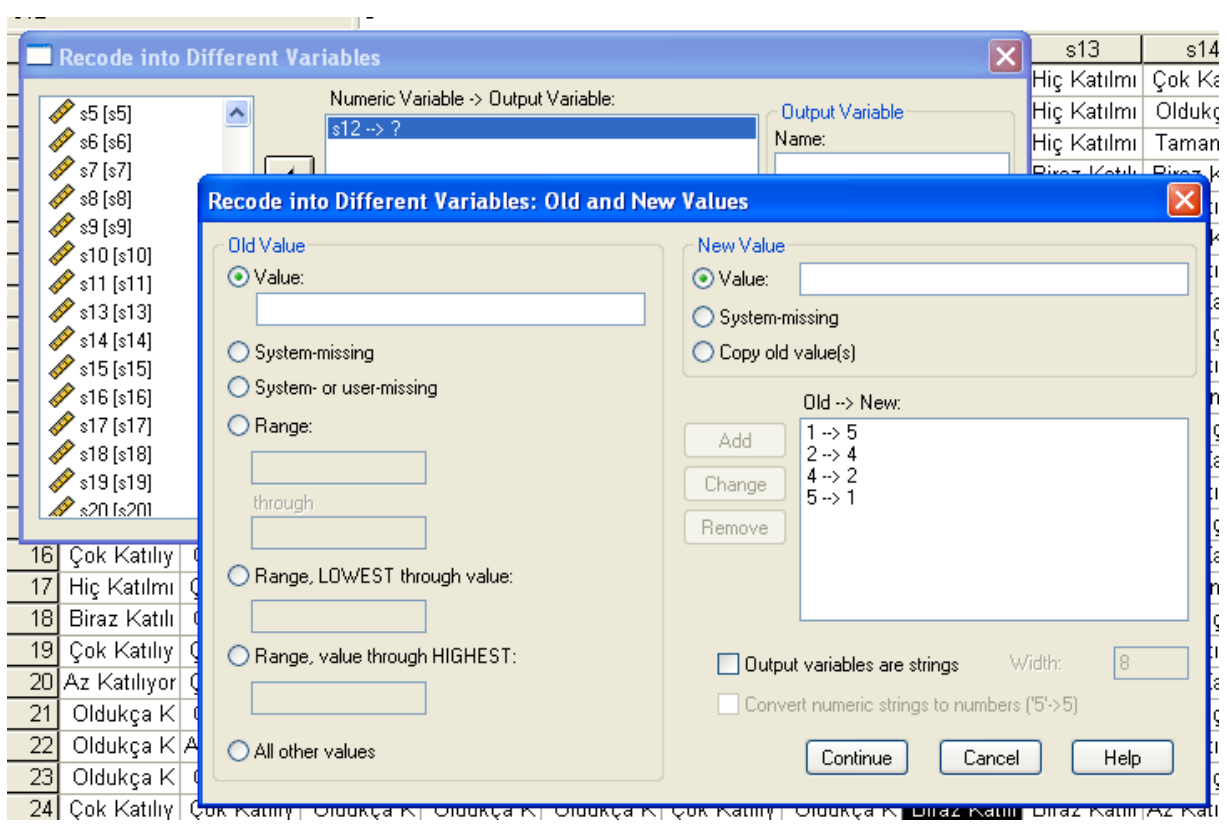

Yeni değişkenimiz oldu şimdi:

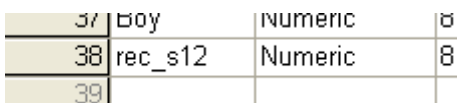

Şimdi Reliability'e yeni değişkenimiz ile tekrar bakacağız:

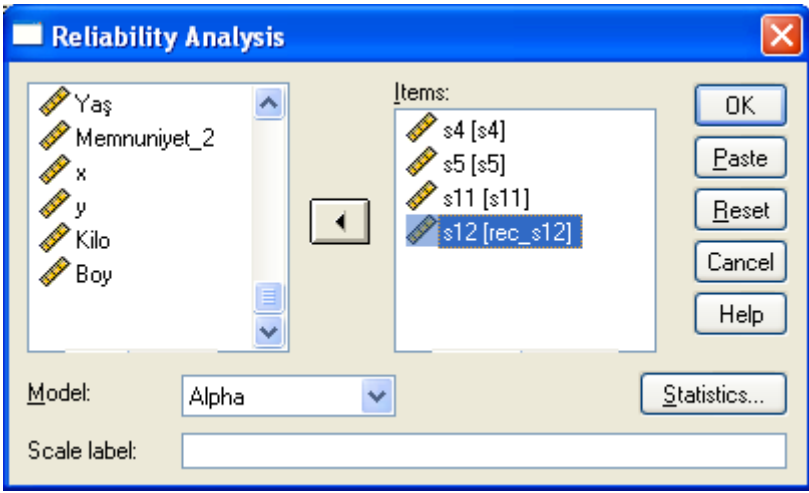

#### **Reliability Statistics**

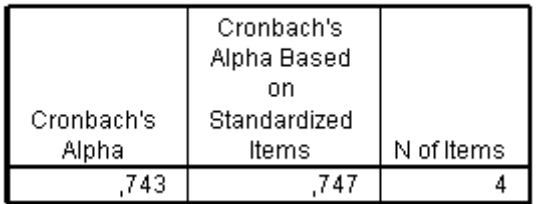

Bu sefer düzgün çıktı.

## **Factor 3**

## **Reliability Statistics**

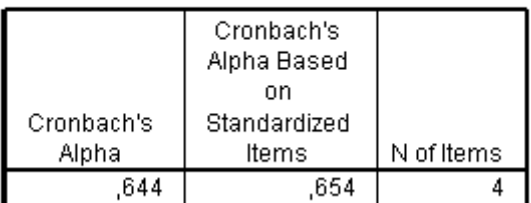

644 çıktı.

## **Item-Total Statistics**

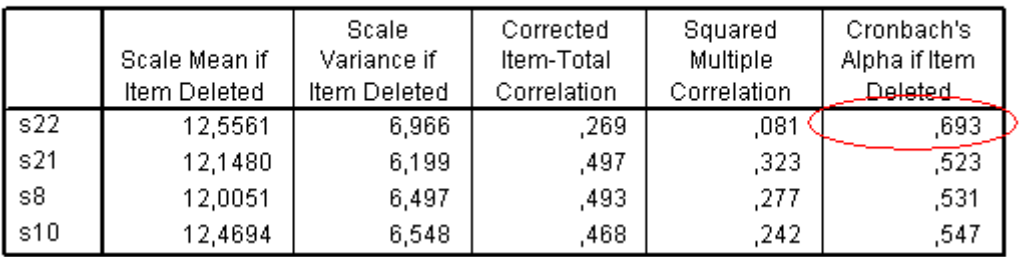

Eğer 22. soruyu analizden çıkarırsam, güvenilirlik 0,693'e çıkarakmış. 22. soruyu atıp tekrar deneyelim:

## **Reliability Statistics**

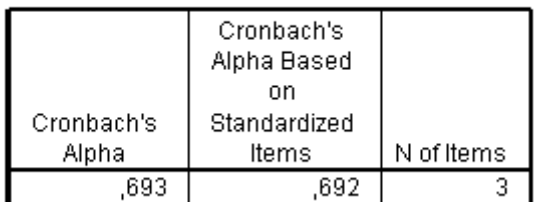

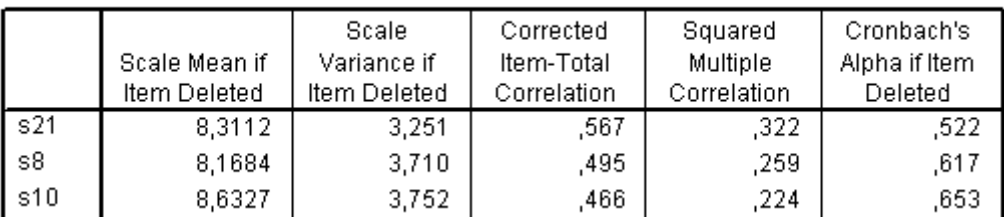

#### **Item-Total Statistics**

Daha fazla yükselten birşey yok. O yüzden bu halde bırakıyoruz.

## **Factor 4**

#### **Reliability Statistics**

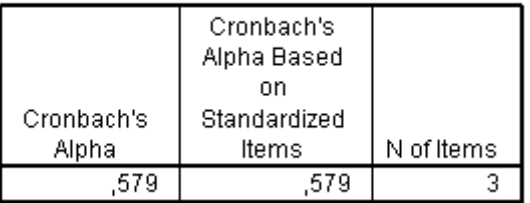

0,60'ın altında çıktığı için, bu Factor'u tamamen atıyorum. Soru 2, 3 ve 9 çöpe gitti.

## **Factor 5**

## **Reliability Statistics**

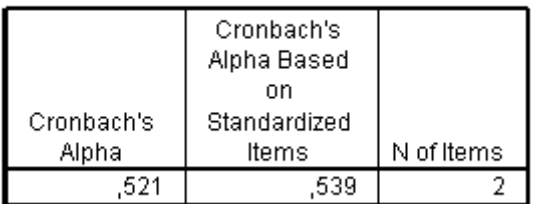

0,60'ın altında. Bu factor de çöpe gidiyor (Soru 7 ve 13).

# <span id="page-27-0"></span>**Back To Factor Analysis**

Şimdi yukarıda elediğimiz soruları (2, 3, 9, 7, 13) çıkartıp tekrar faktör analizi yapıyoruz. Ve soru 12 yerine recode 12'yi kullanacağız. Ardından, tekrar Reliability Test.

Yeni durum şöyle oldu:

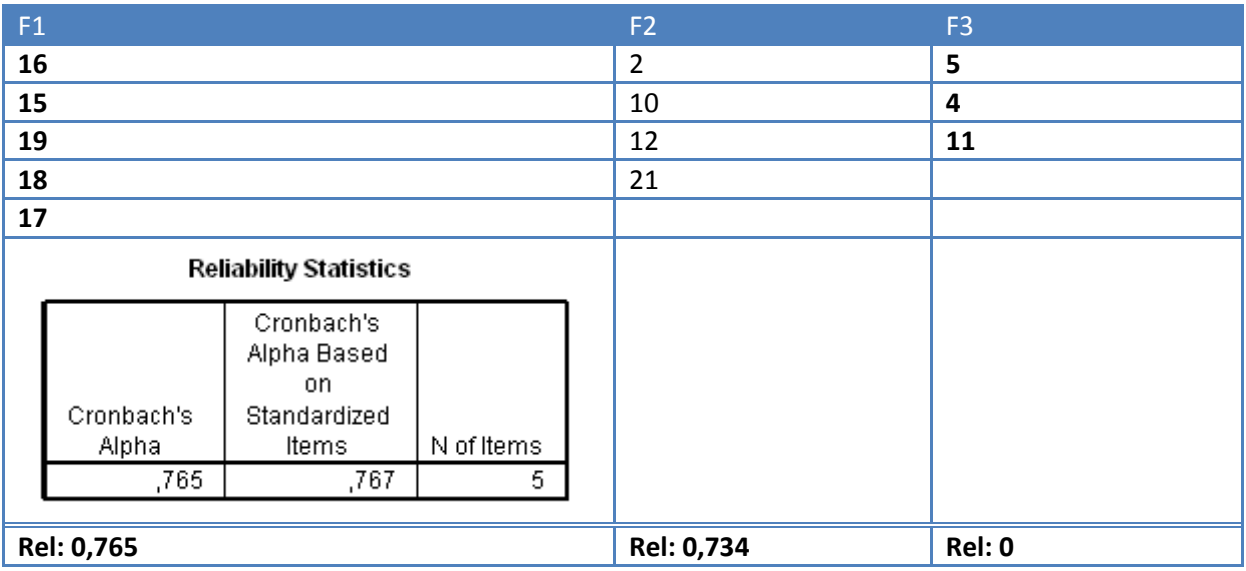

12. soru, gruptaki diğer sorularla anlamsız olacağı için, buradan atıyoruz. Sebep: Loading'leri çok yakın Factor analizinde. Yeni Factor Analysis:

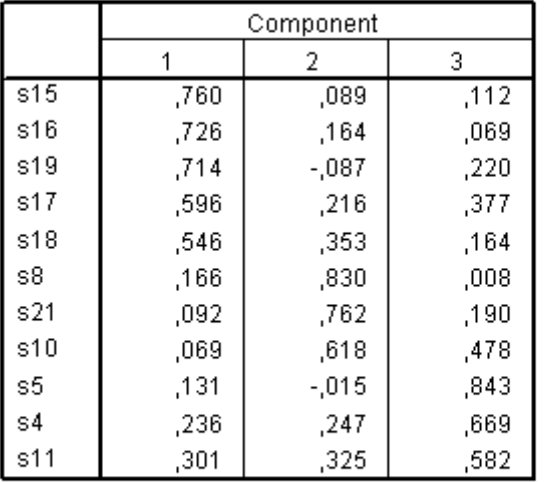

## Rotated Component Matrix<sup>a</sup>

Extraction Method: Principal Component Analysis. Rotation Method: Varimax with Kaiser Normalization.

a. Rotation converged in 5 iterations.

Yeni Reliability Test:

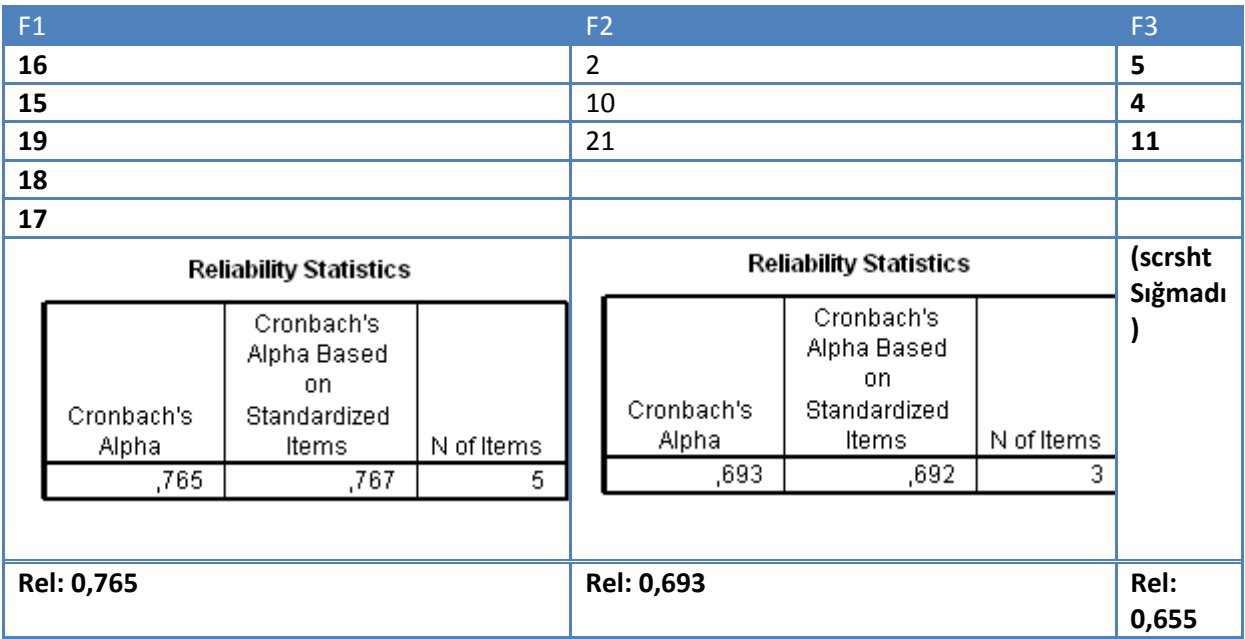

Şimdi, sonuca yaklaşıyoruz:

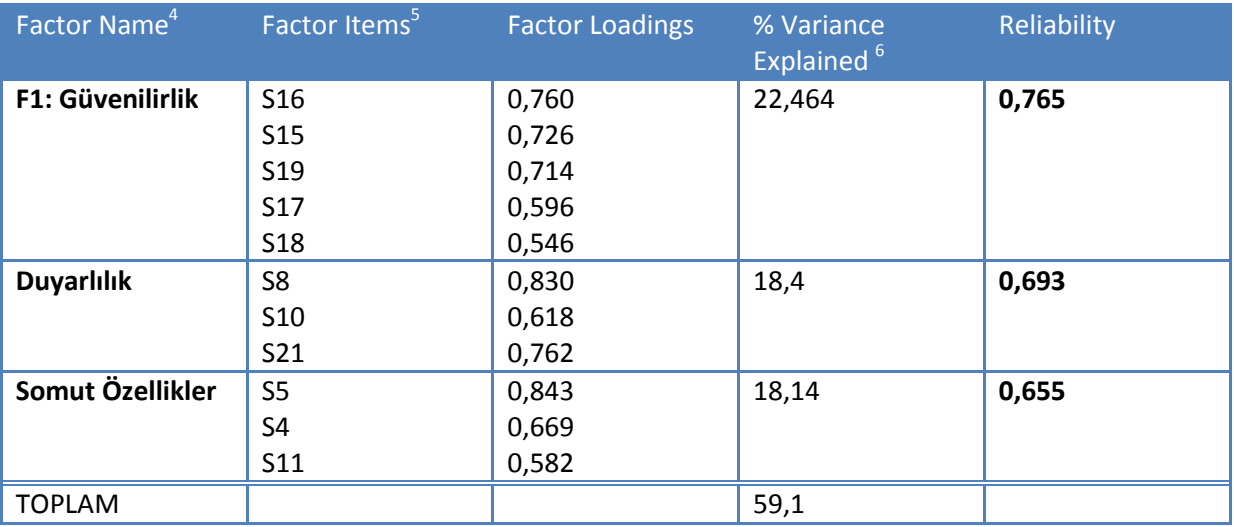

Burada 3 tane faktör bulduk: Güvenilirlik, duyarlılık, somut özellikler. Şimdi, bu özelliklerden hangisinin müşteri memnuniyetini daha fazla etkilediğini bulmak istiyoruz. Bunun için, Multiple Regression yapacağız (ilerleyen derslerde).

 4 Buradaki faktör isimlerini kendimiz uydurduk sorulara bakarak

<sup>5</sup> Buraya normalde sorular uzun uzun ve açık açık yazılır.

 $^6$  Factor analizinin Total Variance Explained'inden geliyor. % of variance sütunu.

# <span id="page-29-0"></span>**Total Score**

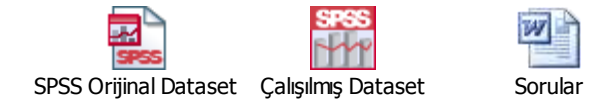

# <span id="page-29-1"></span>**Örnek**

12 gidiyor, 16 gidiyor, 3 gidiyor, 24 gidiyor, 22 gidiyor

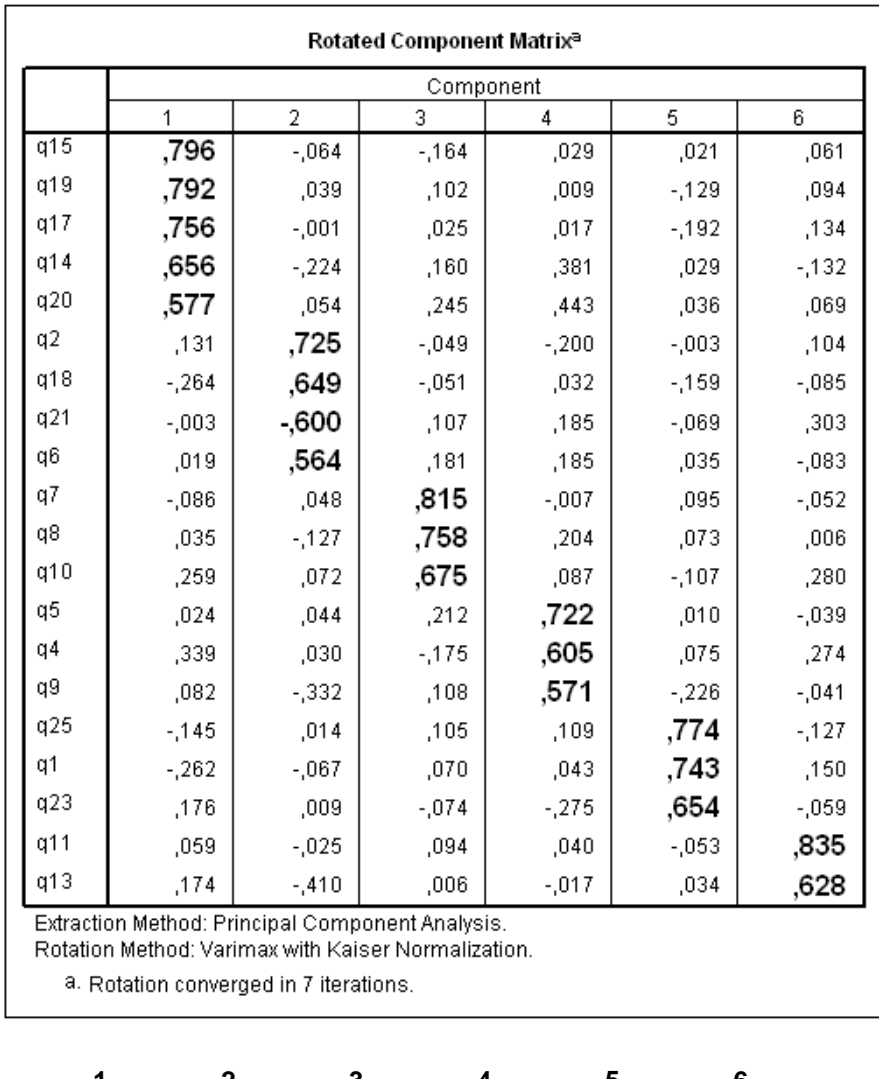

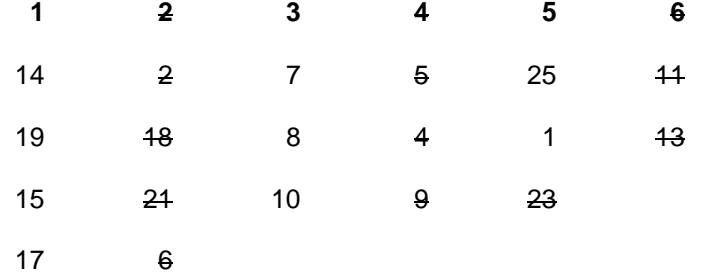

#### **1: interest for cooking**

- 14: I often try new recipes before my friends or neighbors do.
- 19: I love to bake and frequently do.
- 15: I am a good cook.
- 17: I love to cook.
- 20: My friends and neighbors often come to me for advice about food.

## **2: sharing opinions**

- 7: I often seek out the advice of my friends regarding which brand of food to buy.
- 8: I sometimes influence what foods my friends buy.
- 10: I spend a lot of time talking with my friends about products and brands of food.

#### **3: canned food consumption**

- 25: I could not get along without canned foods.
- 1: I depend on canned food for at least one meal a day.

| Factor Name <sup>7</sup> | Factor Items <sup>8</sup> | <b>Factor Loadings</b> | % Variance<br>Explained <sup>9</sup> | Reliability |
|--------------------------|---------------------------|------------------------|--------------------------------------|-------------|
| F1: interest for         | 14.                       | 0,785                  | 29,227                               | 0,815       |
| cooking                  | 19                        | 0,781                  |                                      |             |
|                          | 15                        | 0,760                  |                                      |             |
|                          | 17                        | 0,742                  |                                      |             |
|                          | 20                        | 0,659                  |                                      |             |
| F2: sharing              | 7                         | 0,794                  | 19,296                               | 0,653       |
| opinions                 | 8                         | 0,806                  |                                      |             |
|                          | 10                        | 0,674                  |                                      |             |
| F3: canned food          | 25                        | 0,867                  | 15,626                               | 0,658       |
| consumption              | 1                         | 0,837                  |                                      |             |
|                          |                           |                        |                                      |             |
| <b>TOPLAM</b>            |                           |                        | $~\sim$ 66                           |             |

 7 Buradaki faktör isimlerini kendimiz uydurduk sorulara bakarak

<sup>&</sup>lt;sup>8</sup> Buraya normalde sorular uzun uzun ve açık açık yazılır.

<sup>&</sup>lt;sup>9</sup> Factor analizinin Total Variance Explained'inden geliyor. % of variance sütunu.

## <span id="page-31-0"></span>**Total Score**

Faktör bir için total score:

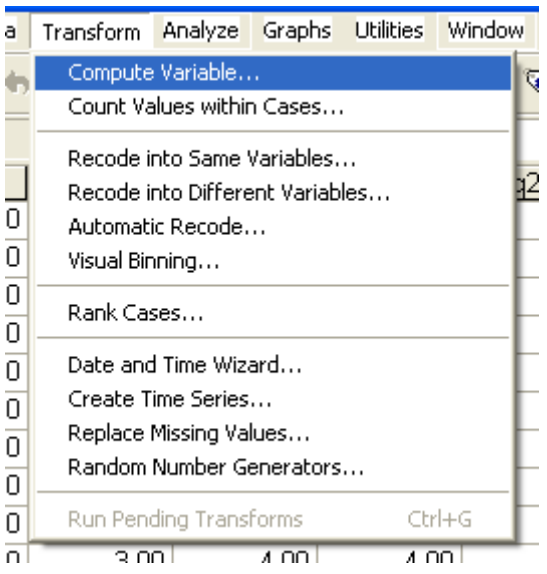

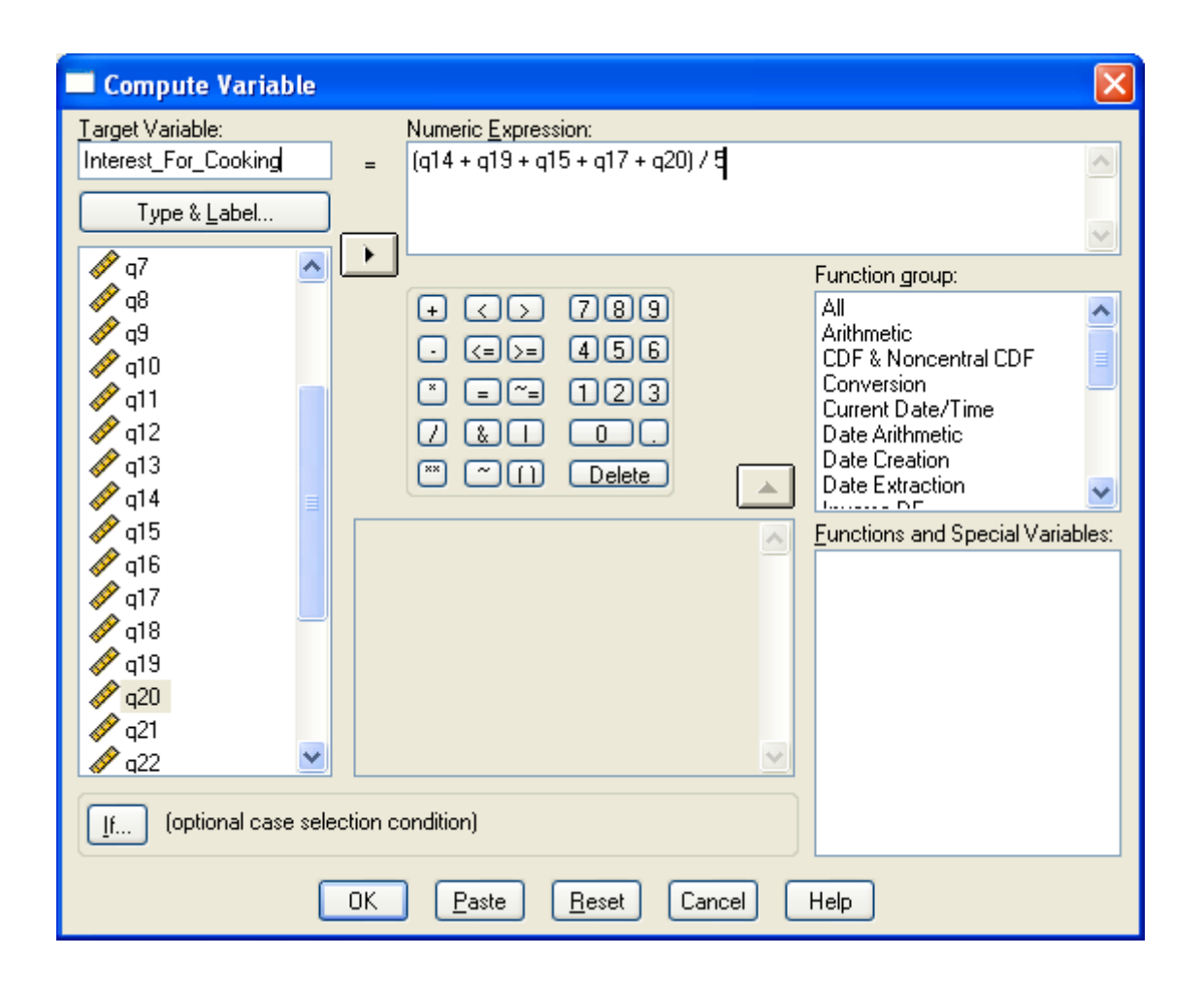

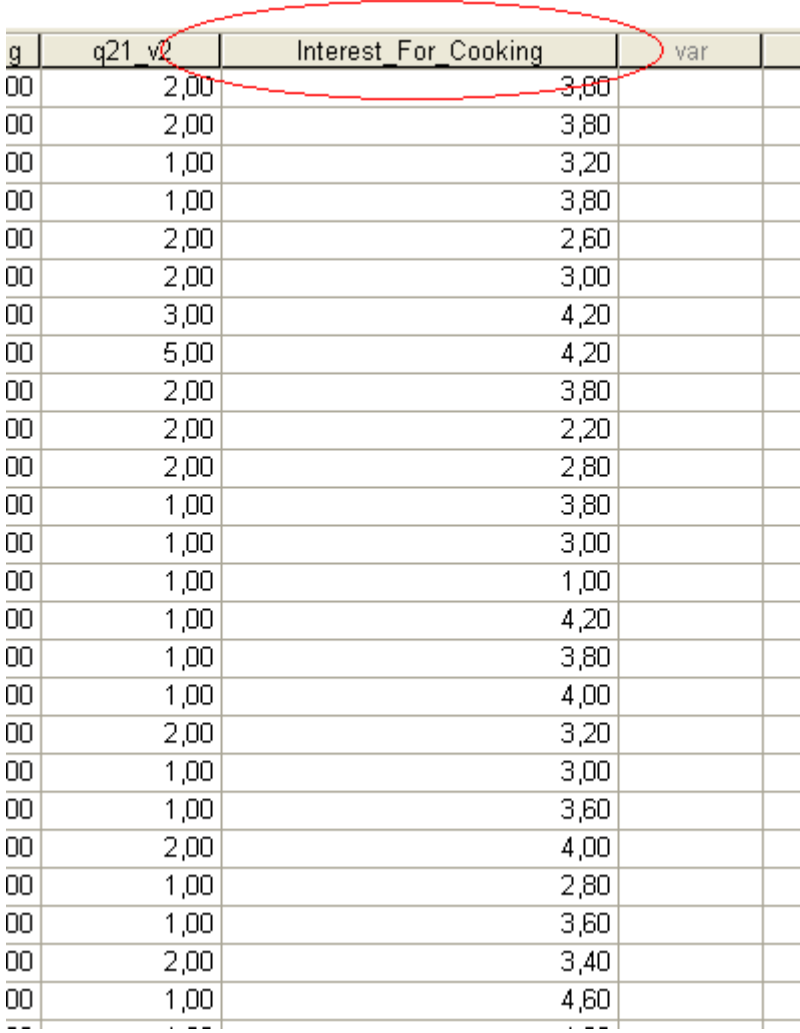

h

# Hepsi bitince şöyle gözüküyor:

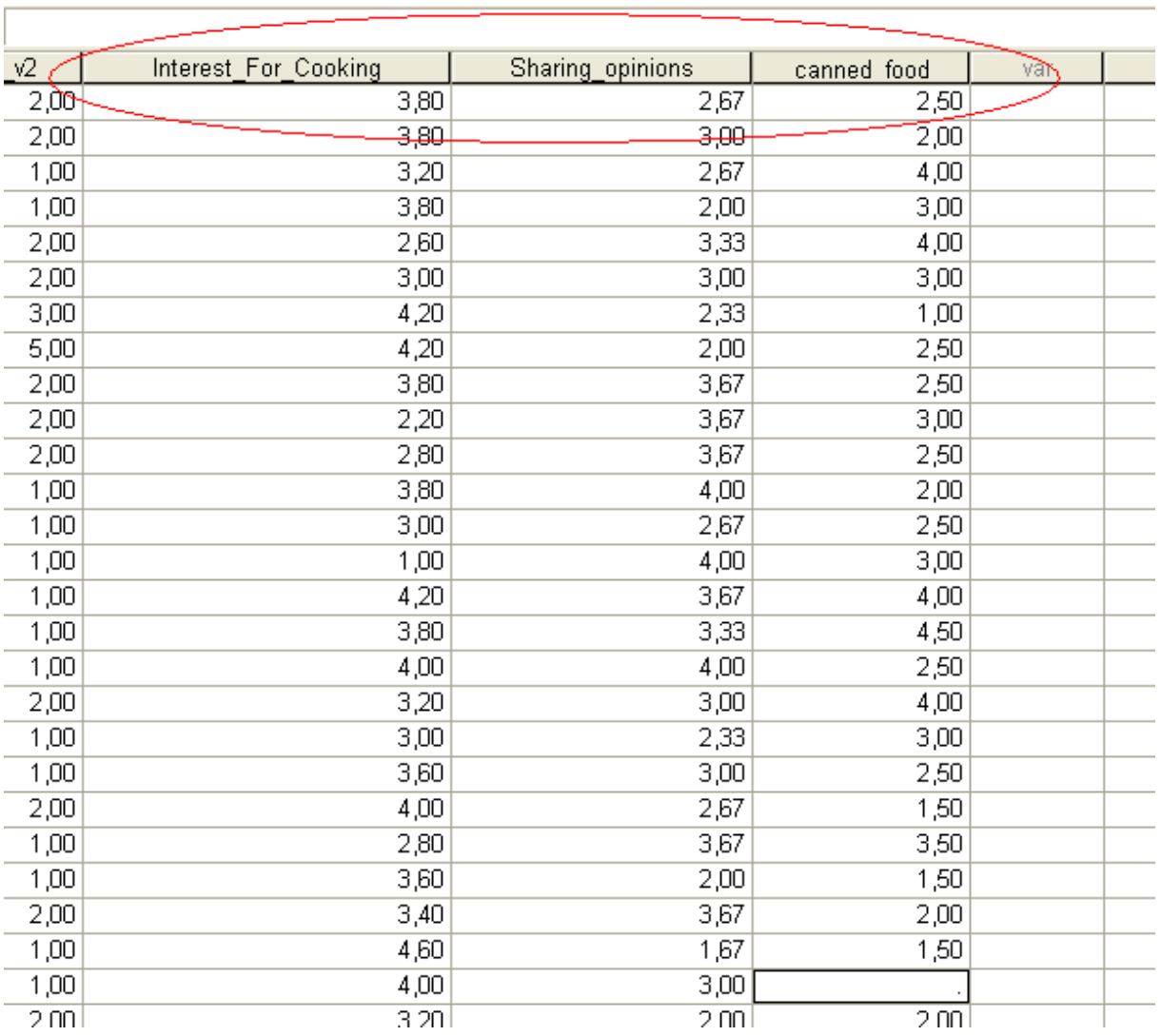

المستحدة

# <span id="page-34-0"></span>**Multiple Regression**

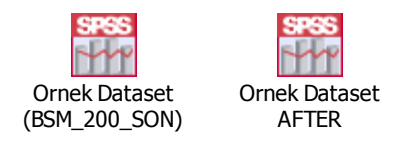

# <span id="page-34-1"></span>**Ön Hazırlıklar**

BSM firması Servqual için S1-S22 sorularından oluşan bir analiz yaptırdı (Independent Variable bunlar). Sonuçta 3 tane faktörde toplandı herşey:

- 1. Güvenilirlik
- 2. Somut özellikler
- 3. Duyarlılık

Başlangıç noktası, Servqual  $\rightarrow$  Satisfaction ilişkisini arıyordu. Bunun için M1-M4 arası memnuniyet soruları vardı (Dependent Variable'ın soruları). Bu soruların toplandığı tek bir Total Score olmalı (=tek bir faktör). Dependent Faktör olarak bu Total Score'u ele alacağız.

Eğer birden fazla dependent faktör olsaydı; bu işi her bir dep. Faktör için ayrı ayrı yapacaktık (Independent'ler aynı).

Şimdi bir Correlation arıyoruz.

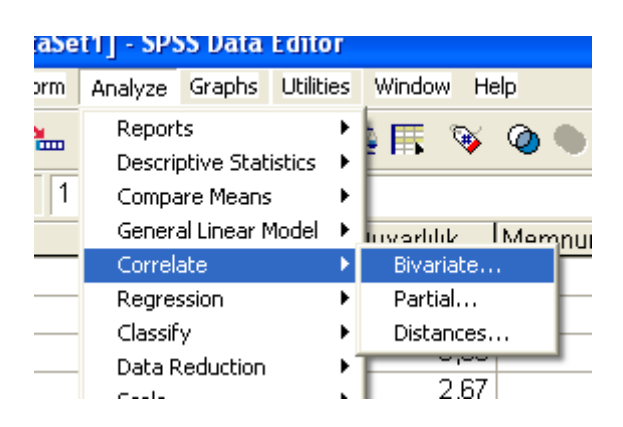

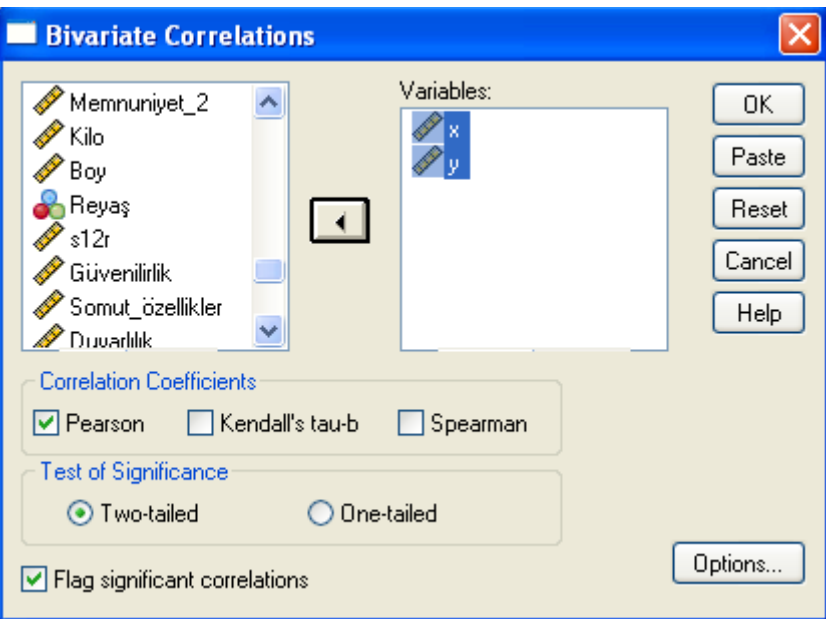

Burada x = boy, y = kilo gibi düşün. X ve y arasında bir ilişki arıyorum.

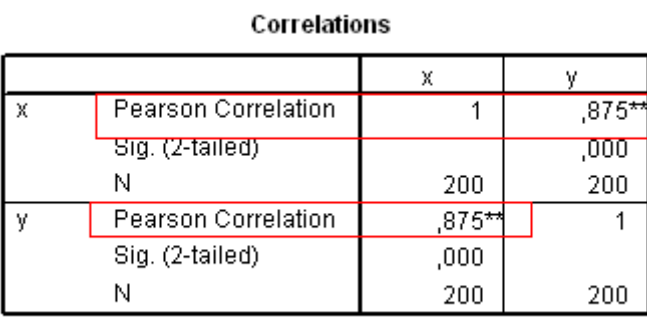

\*\*. Correlation is significant at the 0.01 level

 $\overline{a}$ 

Aralarında bir ilişki olduğunu görüyoruz. Ama bu ilişki, Extreme değerlerden kaynaklanıyor olabilir. Böyle olmadığından emin olmak için şu adımları izliyoruz:

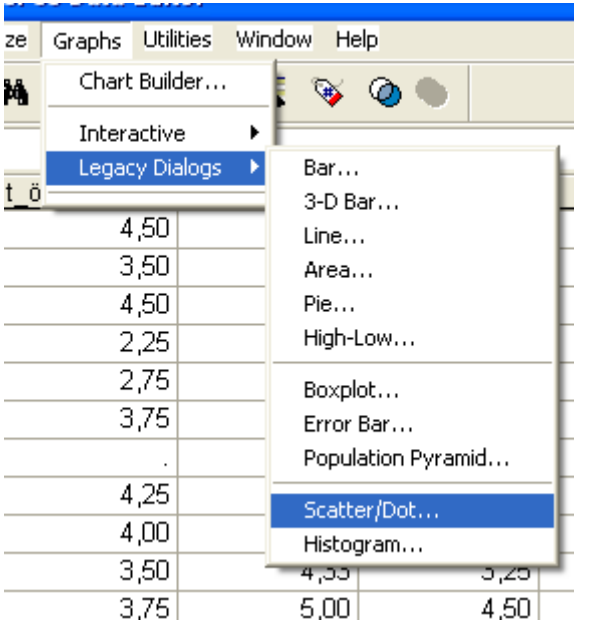

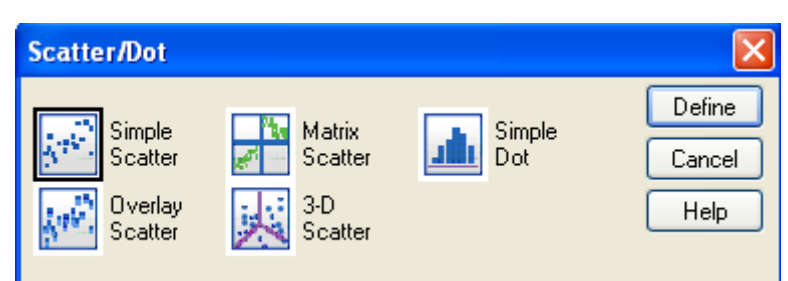

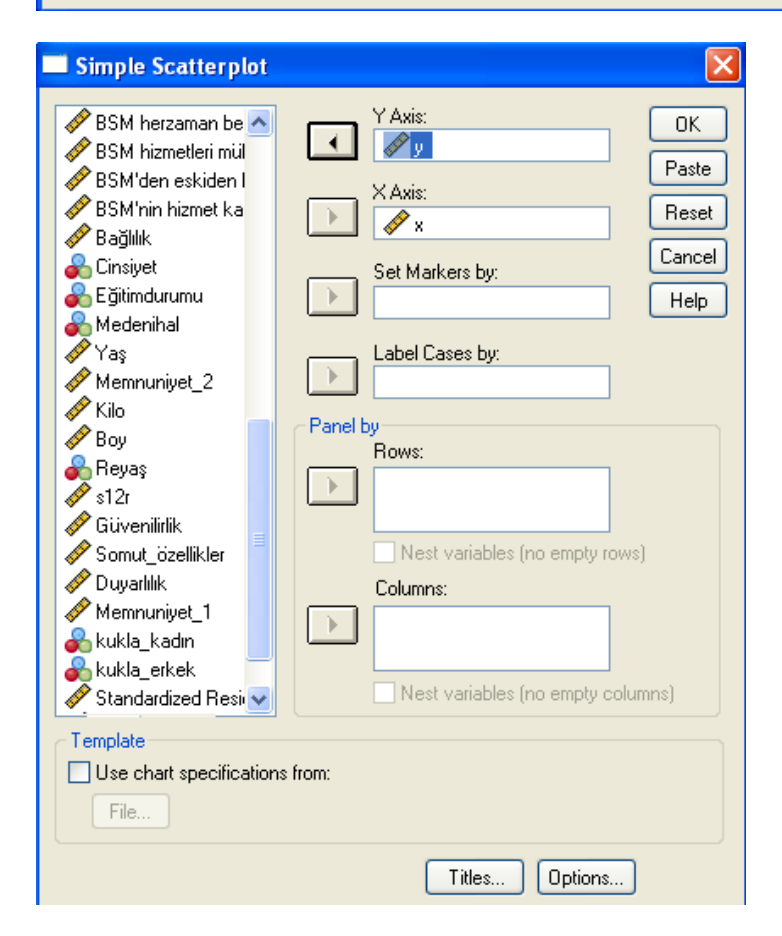

Dikkat! Eğer Unidimensional bir yapı ile karşı karşıya isek, "Unrotated Sol." tıkını atmamız gerekiyor.

# $\rightarrow$  Graph

[DataSet1] C:\Documents and Settings\User\Desktop\BSM\_200\_son.sav

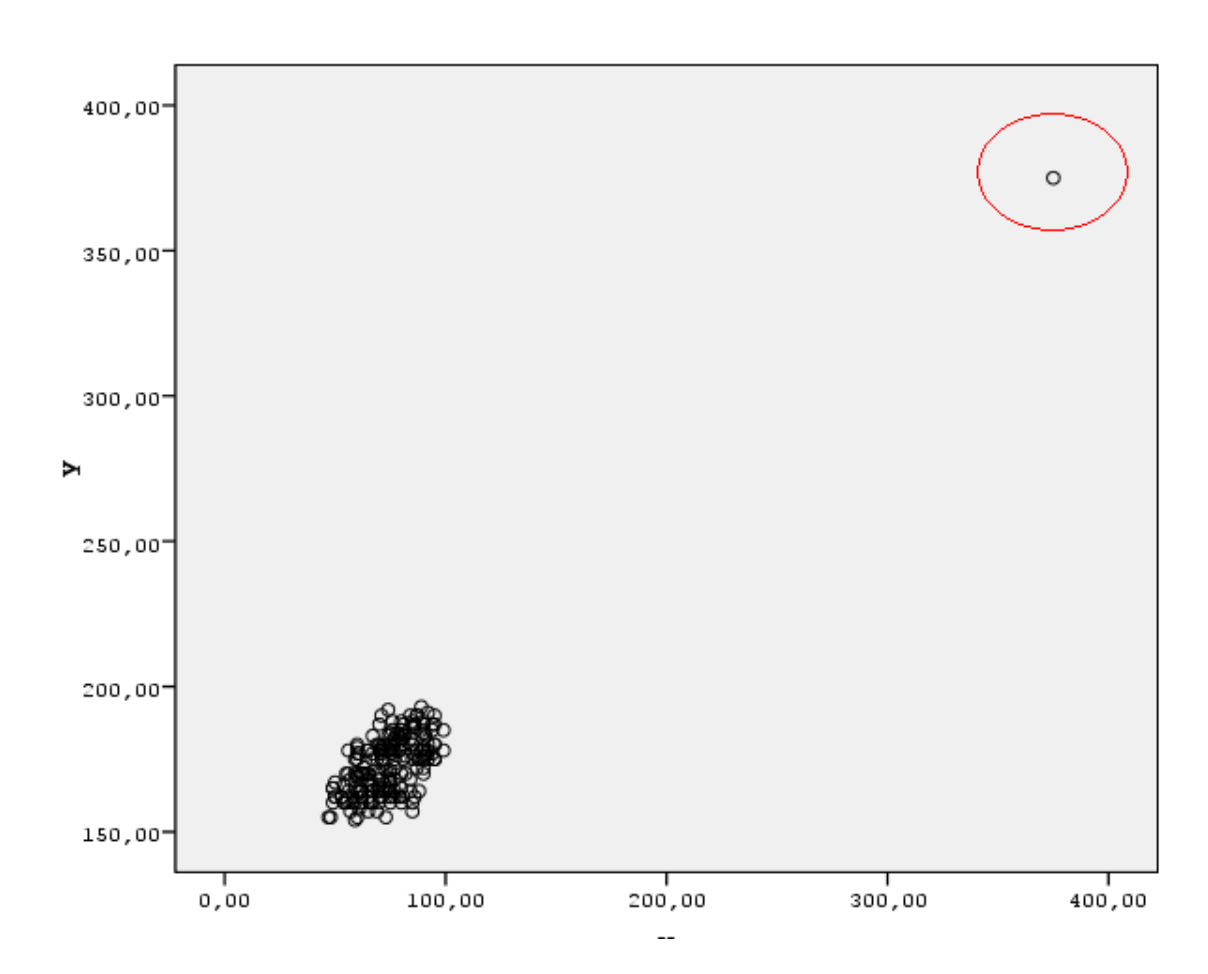

Noktanın olduğu yerde Extreme bir değer var. Muhtemelen hatalı bir giriş yapılmış, veya araya alakasız biri girmiş. O nokta olmasa herşey yolunda olacak. Buna "King Kong Effect" deniyor  $\rightarrow$ maymunların kilolarını ölçerken araya King Kong karışmış.

Bakalım o nokta hangi satırdaymış? Çift tıklıyoruz, seçip Elements > Data Label Mode diyoruz. Bize 199. kayıt olduğunu söylüyor.

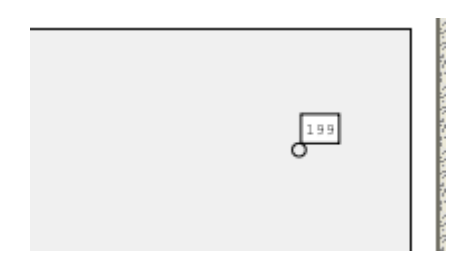

Şimdi dosyaya gidip 199. kaydın X ve Y değerlerini siliyoruz.

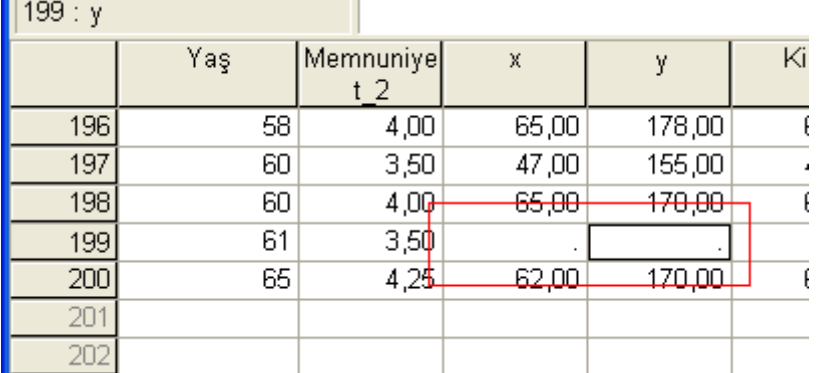

Şimdi Scatter'a tekrar bakıyoruz:

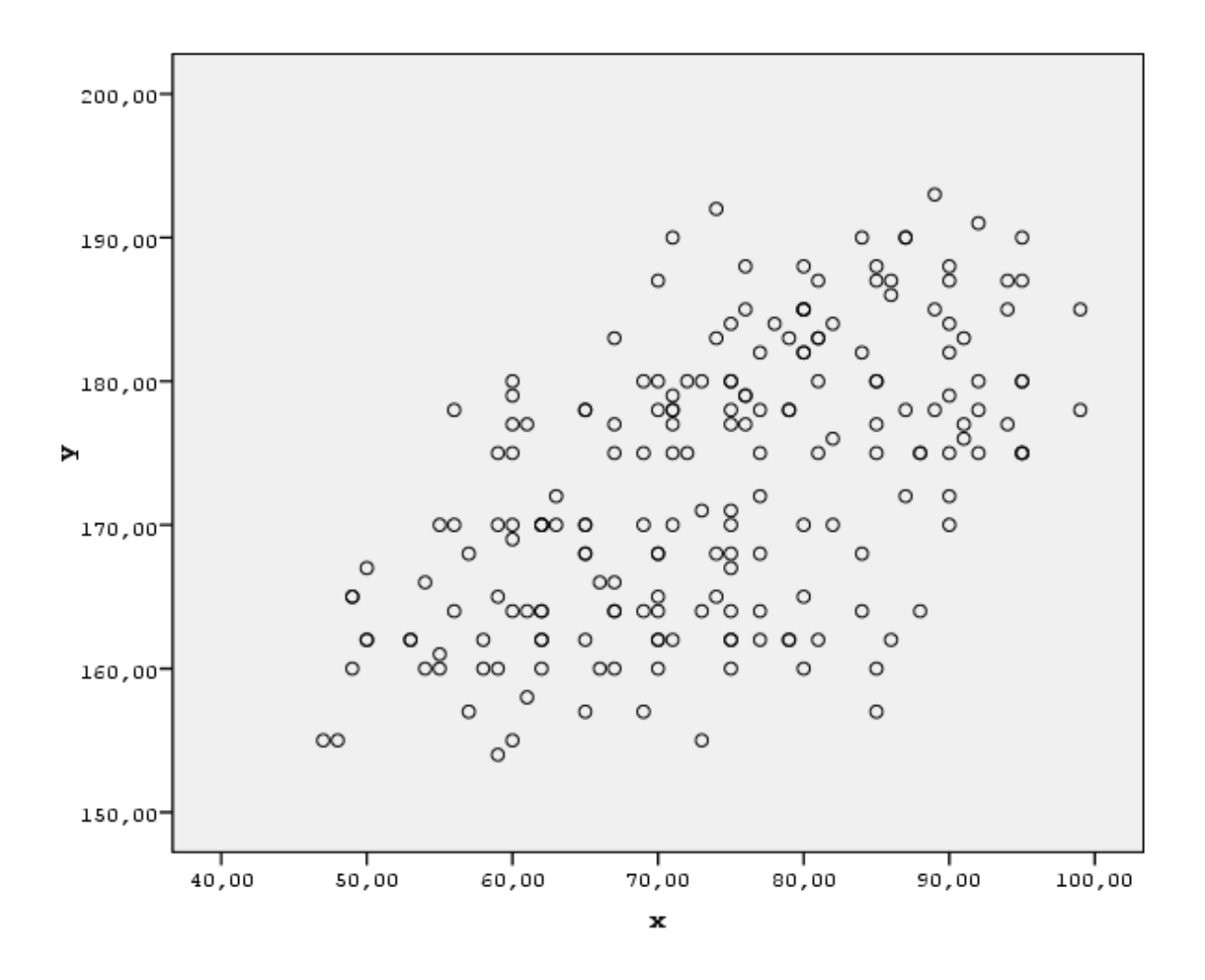

Veriler çok değişti gibi gözüküyor. Aslında yukarıdaki nokta çok Extreme olduğu için, Zoom Out şekilde gösteriyordu.

İdeal bir Scatter dağılımı, bir kare (dikdörtgen) içerisindeymiş gibi olmalıdır. < veya > şeklinde bir huni içerisinde gibi gözüküyorsa bir problem vardır.

Şimdi Correlation'a da tekrar bakalım:

# $\div$  Correlations

[DataSet1] C:\Documents and Settings\User\Desktop\BSM\_200\_son.sav

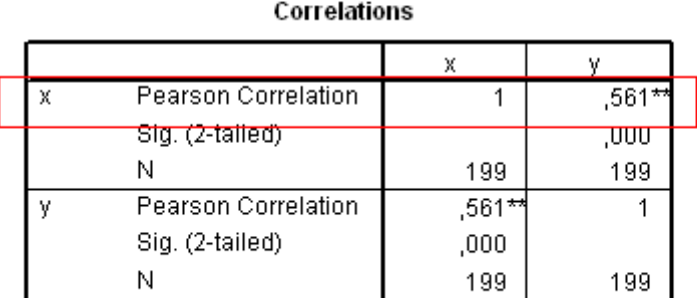

\*\*. Correlation is significant at the 0.01 level

Correlation 561'e düştü! Eskiden 800 küsür idi. Bundan şunu anlıyoruz: Multiple Regression yapmaya başlamadan önce Scatter'a bakıp Extreme (hatalı) değerleri temizlemek lazım. En baştaki 800 küsürlü Correlation yanlış imiş. Extreme değerleri temizledikten sonra Analyse  $\rightarrow$  Correlate  $\rightarrow$  Bivariate işine geçebiliriz. Bu işlem (Outlier temizleme işlemi), daha çok boy, kilo gibi ölçüme dayalı şeylerin yanlış girilmesi sonucu ortaya çıkar.

Şimdi, (X Y gibi örnekler yerine) gerçek faktörlerimizin Matrix'e bakalım: (Matrix'de birden fazla grafiği aynı anda görebiliyoruz)

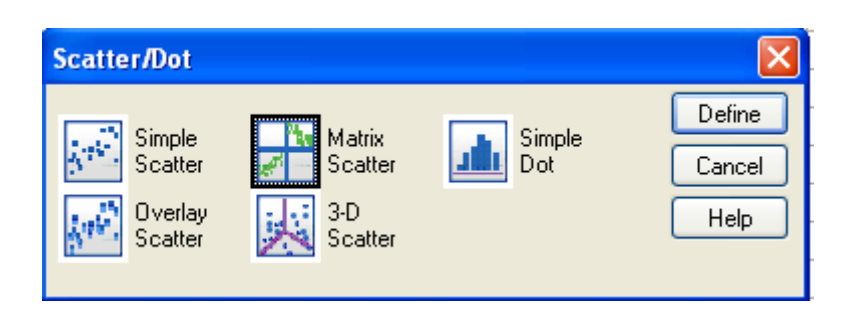

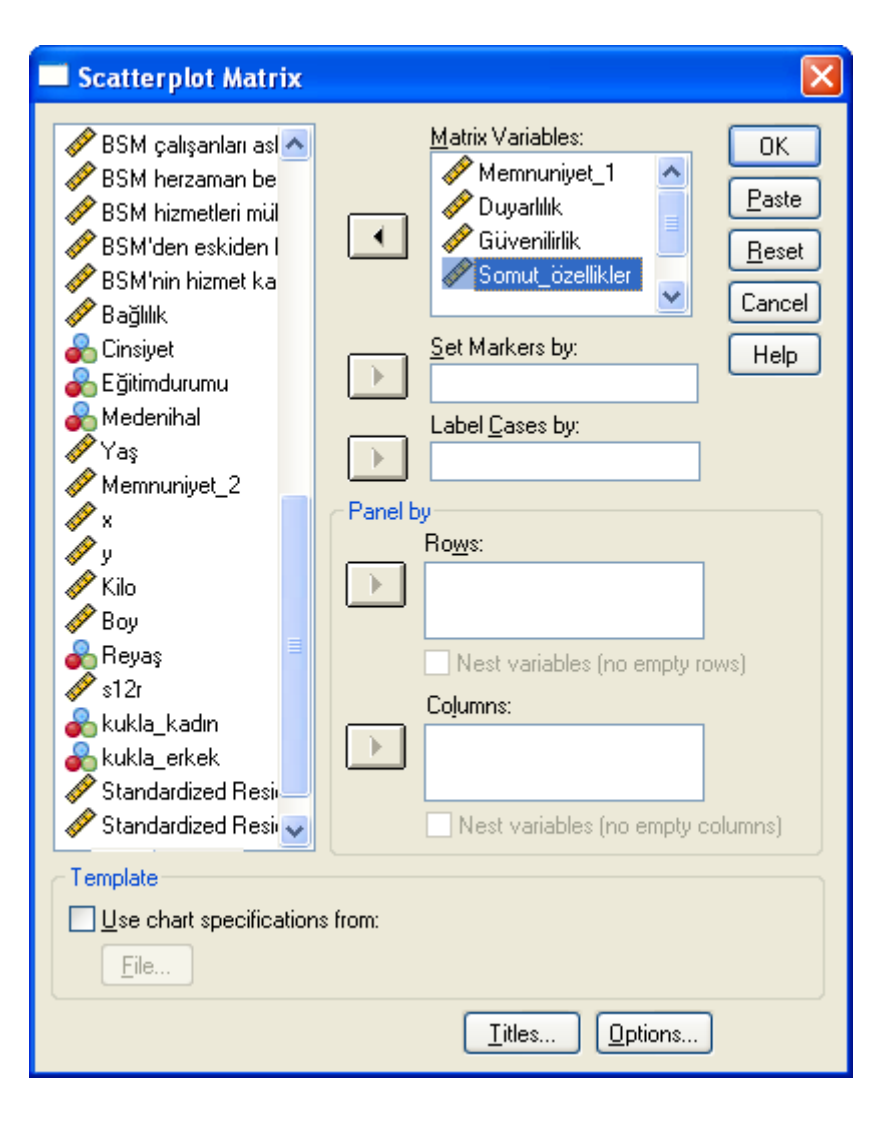

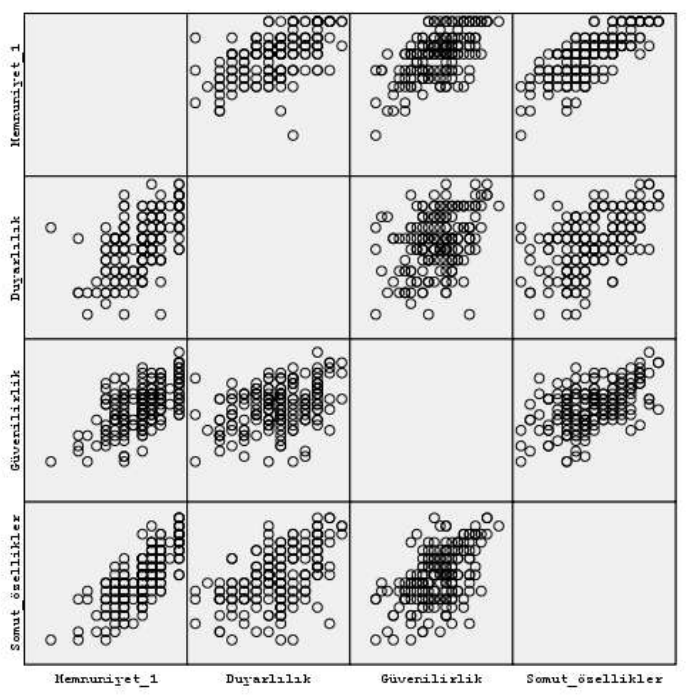

Outlier yok. Bir de cinsiyeti ekleyip bakalım (Cinsiyet'in girmemesi lazım, bilerek yanlış yapıyoruz sonucu görelim diye):

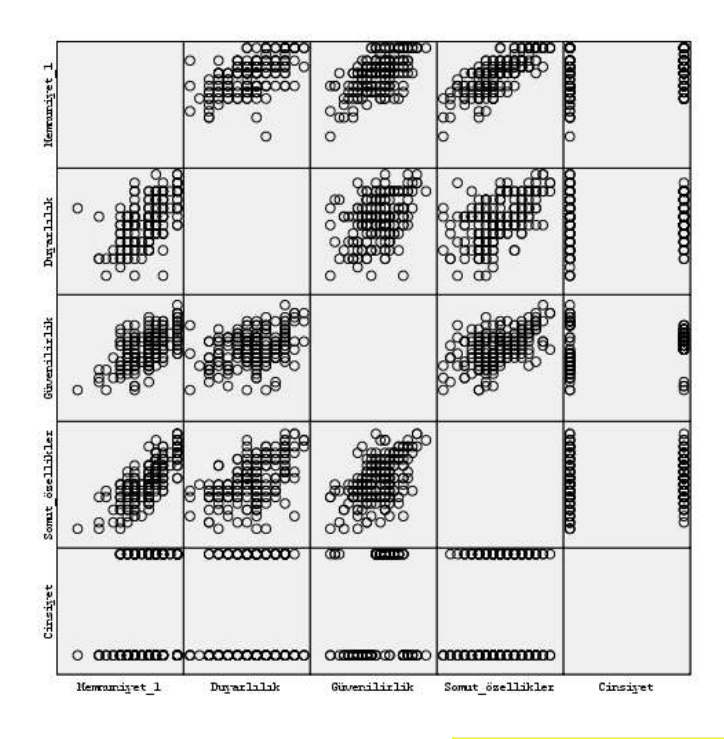

Burada net bir biçimde görüyoruz ki, Cinsiyet gibi Nominal değerler bu tarz analizlere girmemeli.

Outlier'ları temizlediğimize göre, artık gerçek değişkenlerimizin Correlation'a bakabiliriz. İlk adımda bile bile Cinsiyet'i de katıyoruz bakalım ne olacak?

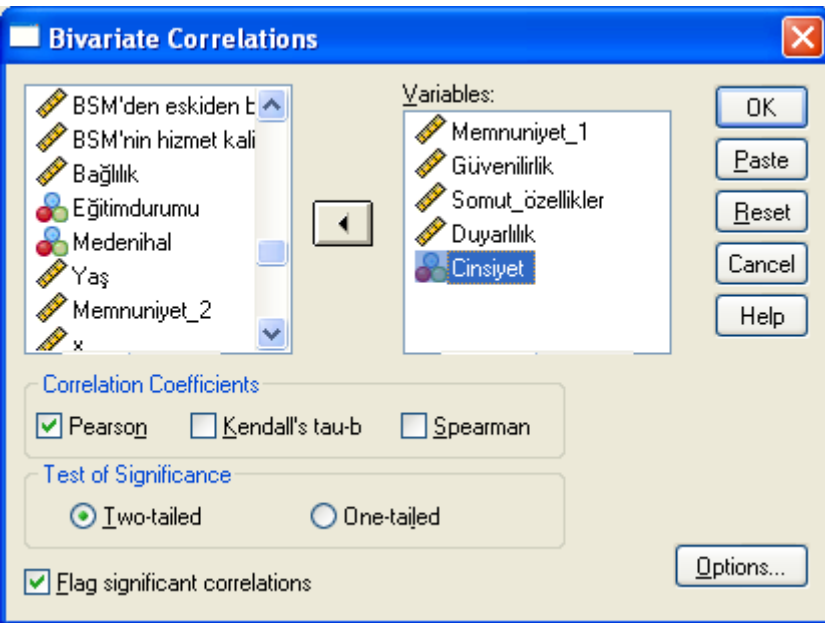

Bu listeye önce Dependent, sonra Independent olacak şekilde ekleme yapmalıyız. Sonuç:

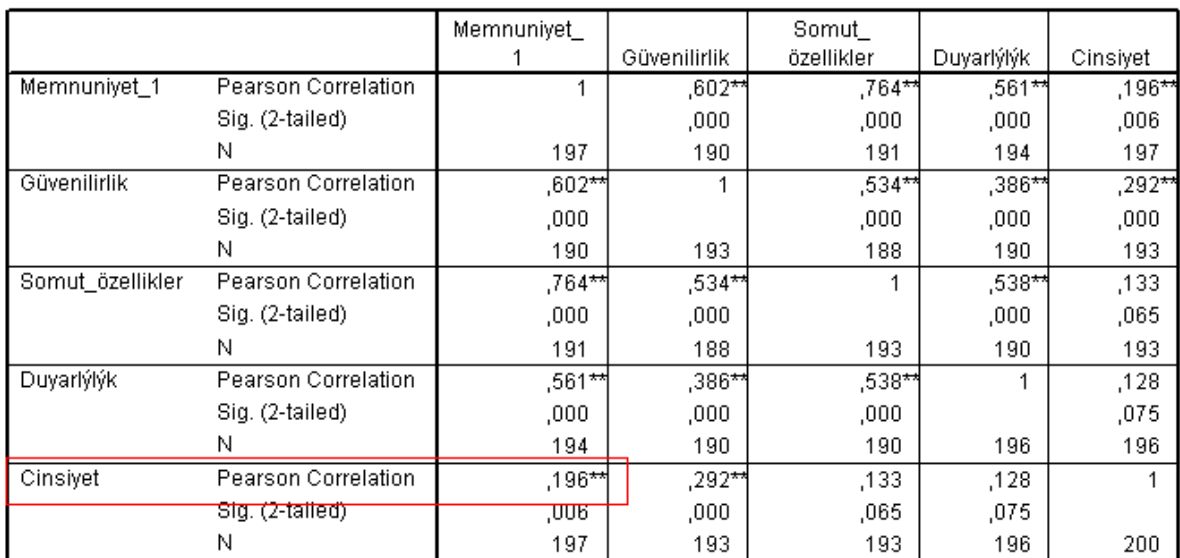

Correlations

\*\*. Correlation is significant at the 0.01 level (2-tailed).

Burada Cinsiyet için bir Correlation buldu. Ama saçma çünkü Nominal. Bunu ancak Scatter Plot'da görebilirdik, burada göremiyoruz. Bu da Scatter Plot'un ikinci avantajı.

Artık Cinsiyet olmadan gerçek (doğru) Correlation'u yapabiliriz. Bu esnada ilk sırada Dependent değişken olmalı (Memnuniyet)

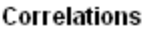

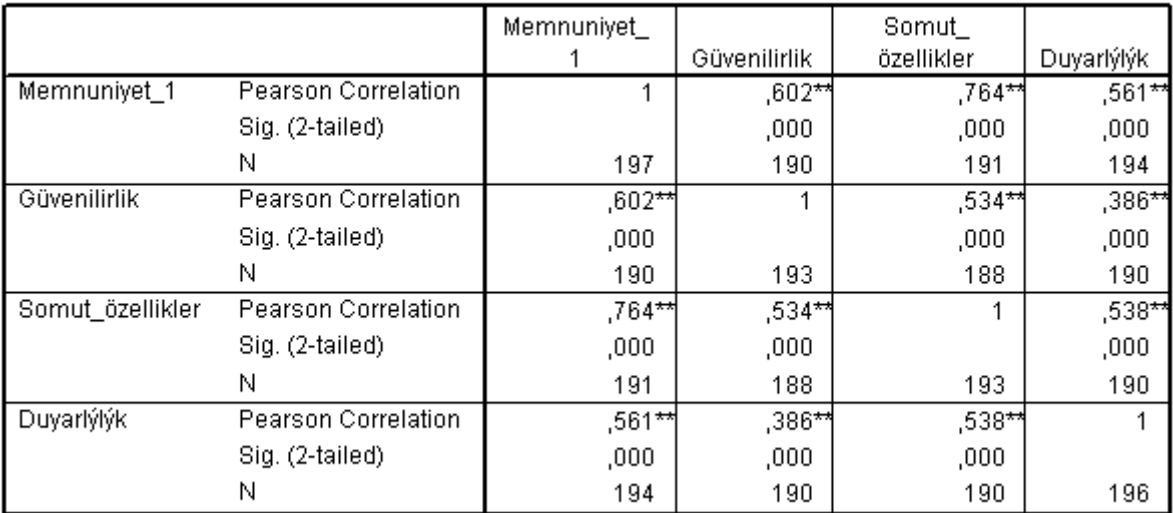

\*\*. Correlation is significant at the 0.01 level (2-tailed).

Burada 2 tane varsayımımız var:

- 1. **Linearity**: Dependent Independent arasındaki korrelasyonu veriyor ve bunların Significantly olması lazım. Significant olduğunu, değerlerin yanındaki \*\*'dan anlıyoruz. \*\* = %99 güvenilir, \* = %95 güvenilir.
- 2. **Multicollinearity**. Mesela Güvenilirlik ve somut özellikler arasında büyük bir ilişki varsa, o ikisi birbirine yakın faktörler demektir. Independent'ler arsındaki ilişkiler, 0,70'in daha altında olmak zorunda. Eğer 0,70'in daha üzerinde bir oranda Correlate eden iki tane grup bulursak, önce 1.sini, sonra 2.sini tek başına koyup denerim. Hangisi daha iyi sonuç veriyorsa, sadece o grubu analizde tutarım.

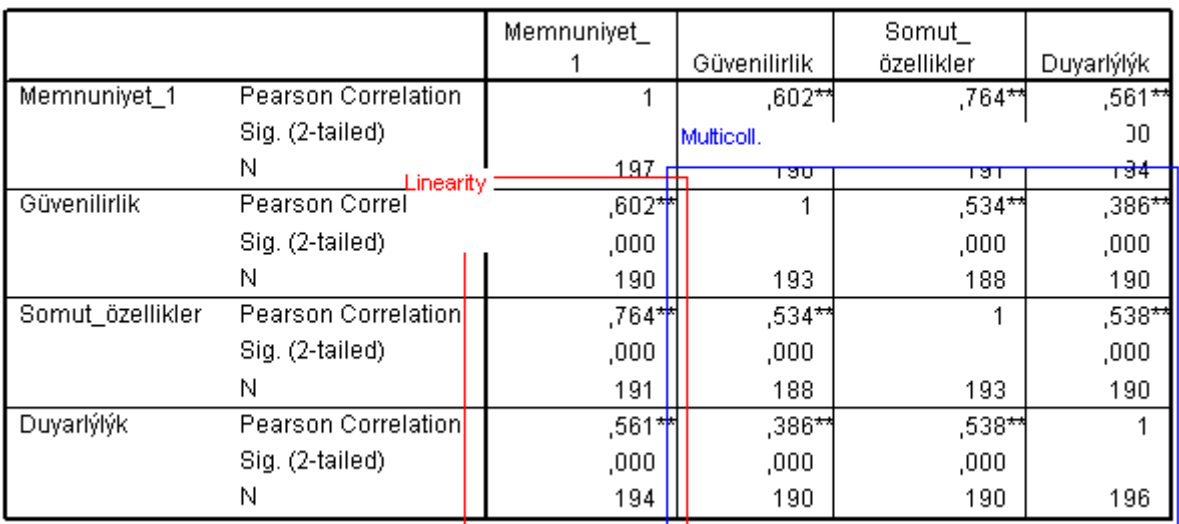

#### Correlations

\*\*. Correlation is significant at the 0.01 level (2-tailed).

# <span id="page-44-0"></span>**Regression**

Regresyondaki amacımız, grafik üzerinde dağınık haldeki noktalar arasındaki en uygun doğruyu bulmaktır. Noktaların doğruya olan uzaklıklara Error Term denir. Error Term'ler doğru dağılmıyorsa, modelimizde bir problem vardır.

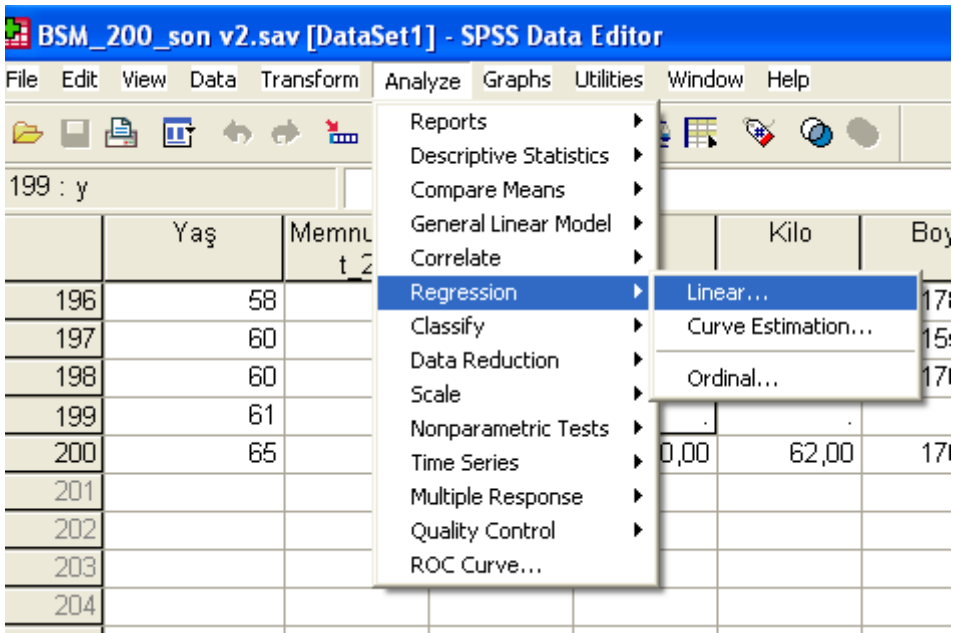

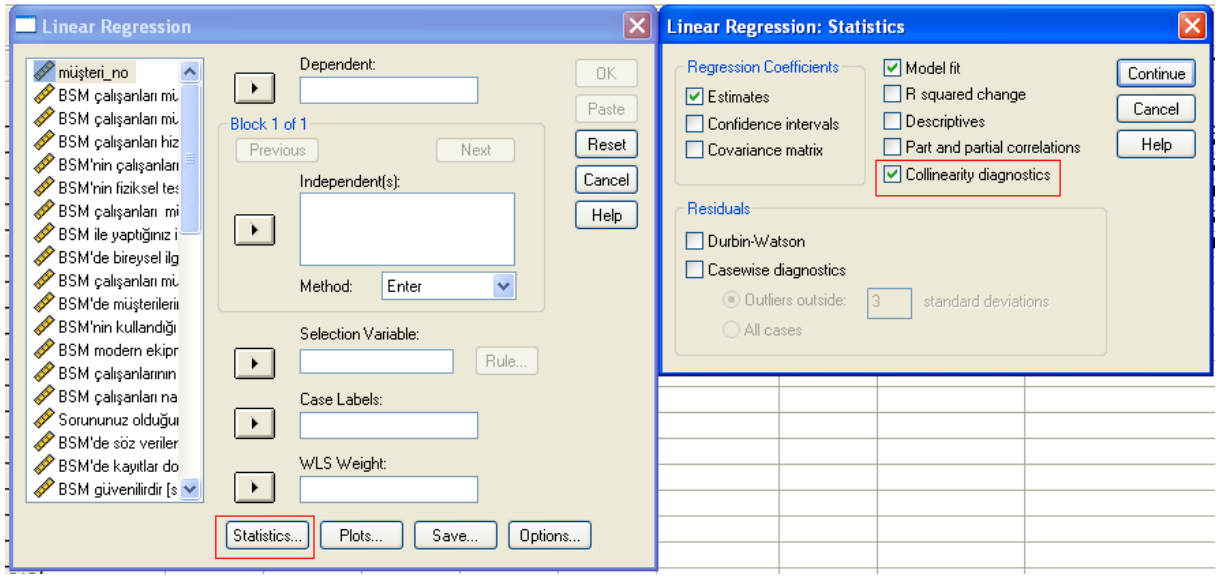

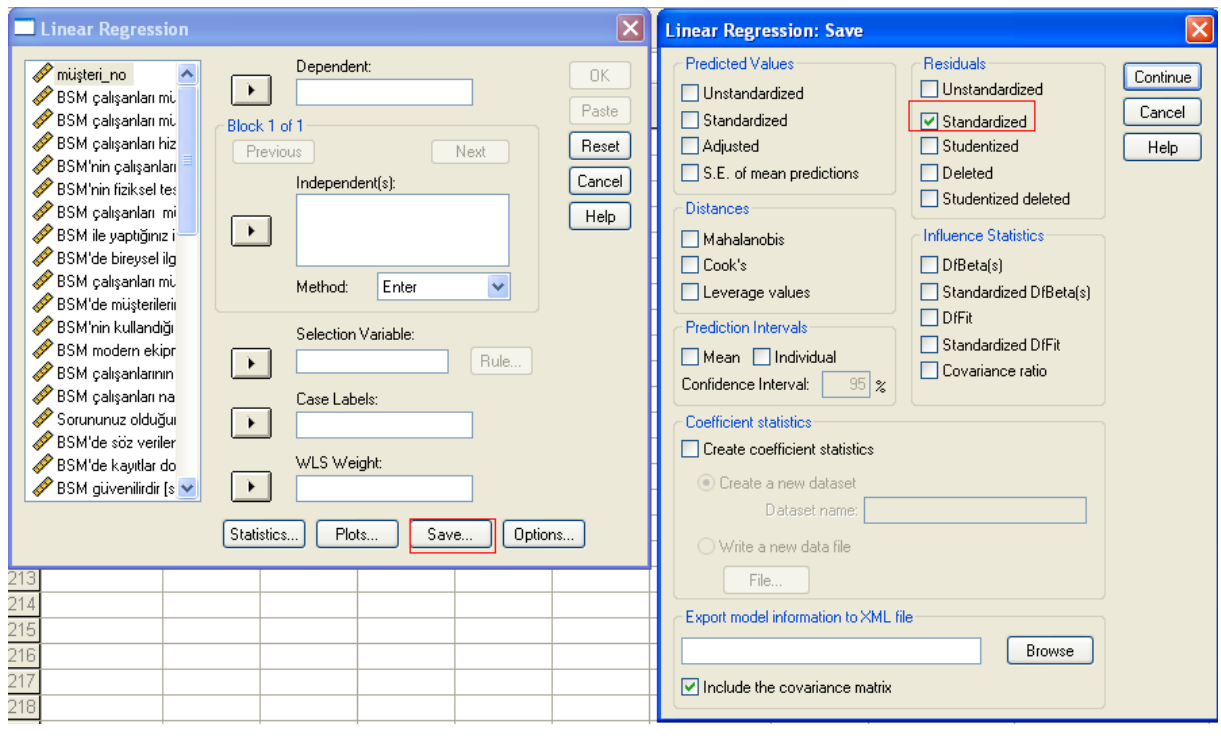

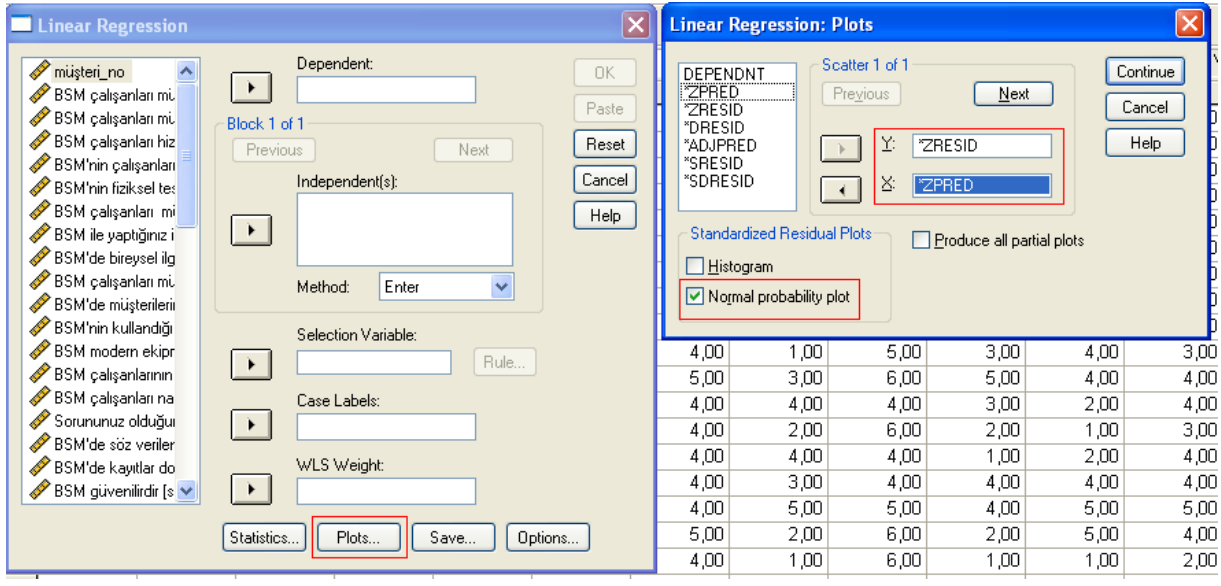

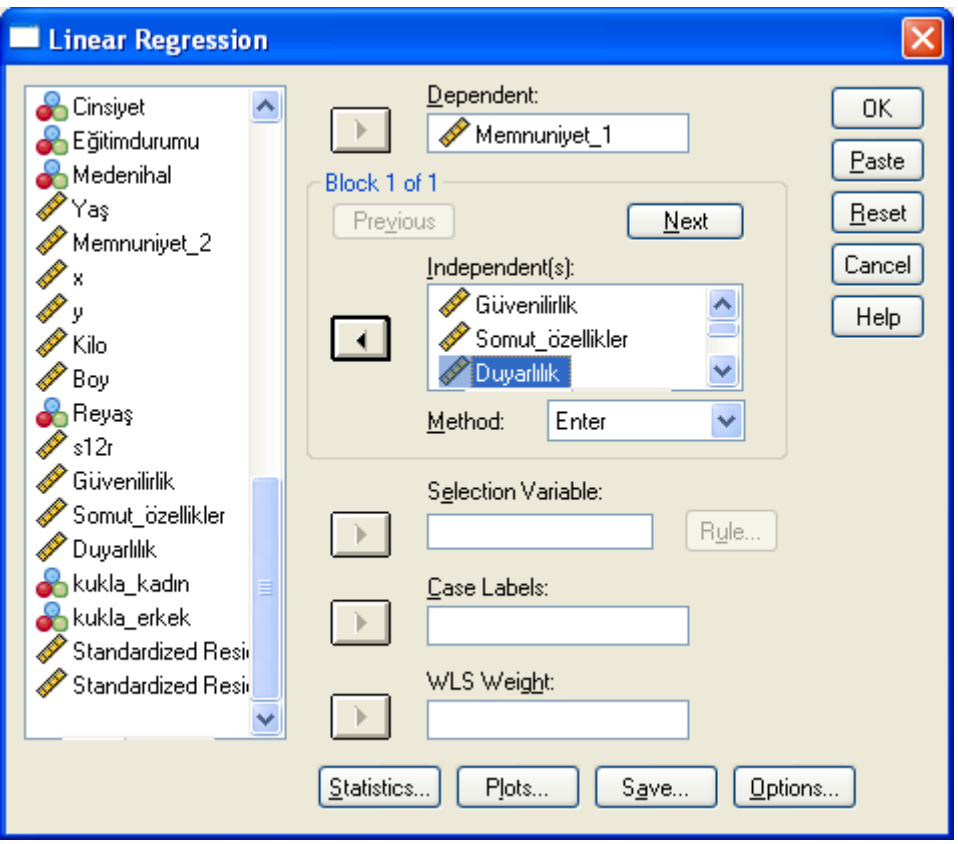

## **ANOVA**b

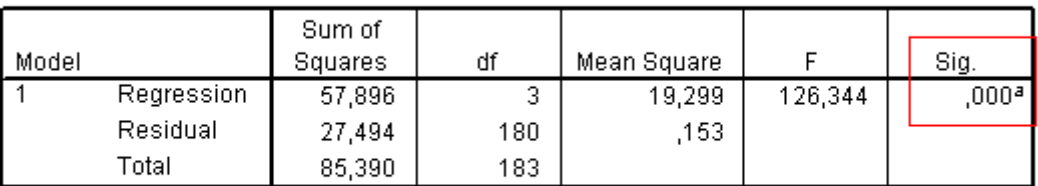

a. Predictors: (Constant), Duyarlýlýk, Güvenilirlik, Somut\_özellikler

b. Dependent Variable: Memnuniyet\_1

Buradaki Sig. 0,05'den küçük olduğu için (H0'ı Reject ettiğim için), modeli kullanmaya devam edebilirim. Şimdi geliyoruz modeldeki değişkenlere...

Formül şu: y = constant + beta1X1 + beta2X2 + ... + BetanXn

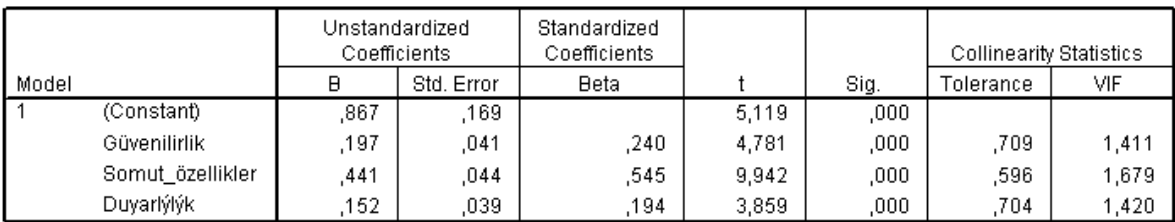

Coefficientsª

a. Dependent Variable: Memnuniyet\_1

Sig. Sütunu 0,05'den küçük olduğu için, hepsi modele girmiş. Şimdi Beta değerlerine bakacağız. Burada en çok katkıyı Somut Özellikler (0,545) yapmış. İkinci sıradaki katkıyı Güvenilirlik (0,240) yapmış. En son Duyarlılık yapmış.

Bir yönetici olsak, bu sonuca göre memnuniyeti arttırmak için somut özellikleri arttırmak gerekir.

Variance Inflation Factor (yukarıdaki VIF sütunu): Eğer multicol. varsa, buradaki değerler 10'dan daha büyük olur. Mesela Somut Özellikler'in VIF'ı 16 çıksaydı, bunun (gözden kaçmış) bir başka grup ile arasında korelasyon olduğu sonucuna varırdık.

## Model Summary<sup>b</sup>

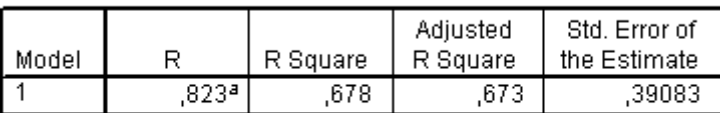

a. Predictors: (Constant), Duyarlýlýk, Güvenilirlik, Somut\_ özellikler

b. Dependent Variable: Memnuniyet\_1

Burada modelin açıklama gücüne bakıyoruz. Bu modelin açıklama gücü %67 imiş (Adjusted R-Square).

Eğer değişkenlerden biri significant çıkmasaydı, geriye dönerek o değişkeni analizden çıkartacaktık.

Burada güzel bir kısayol var:

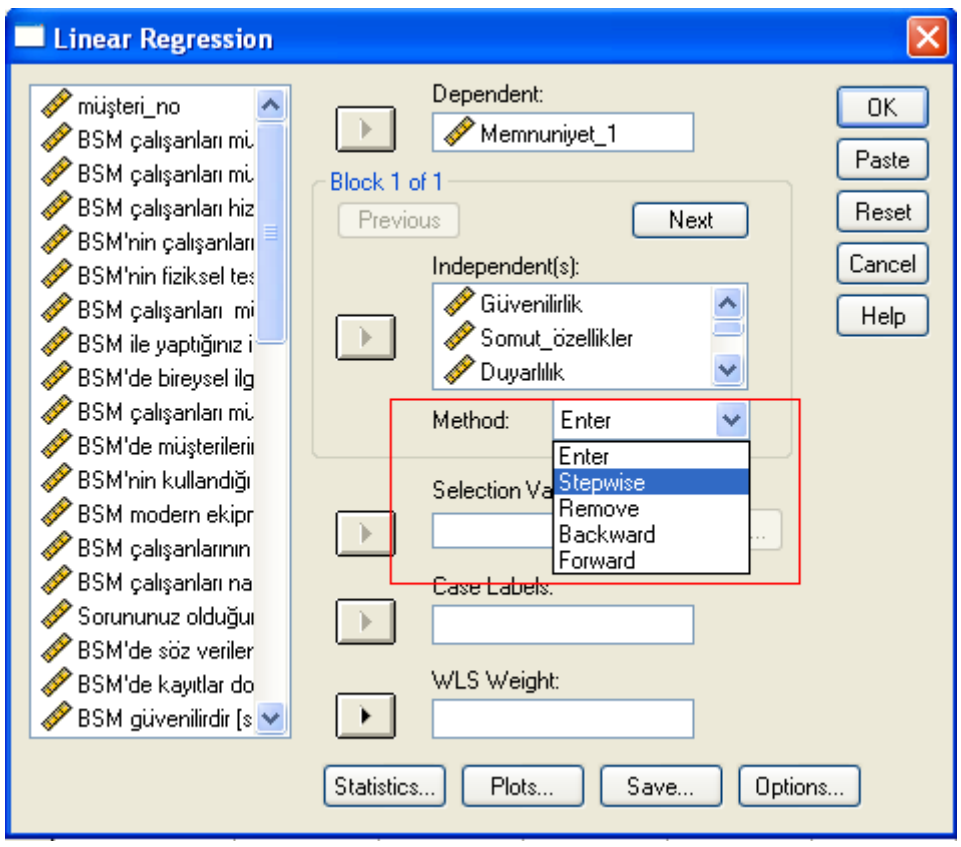

Burada Stepwise seçmiş olsaydık, bizim için adım adım otomatik en iyi modeli kurup seçecekti. Bizim durumumuzda zaten doğru bir analiz yaptığımız için aynı sonuçlar çıkacaktır.

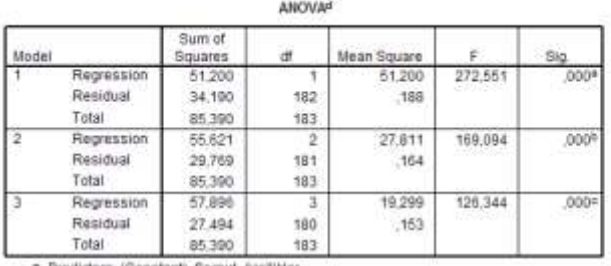

a. Predictors (Constant), Somut\_bzellikler

b. Predictors: (Constant), Somut\_ozeilikter, Güvenilirlik

C Predictors: (Constant), Somut\_dzellikler, Güvenlinlik, Duyartjiljk

d. Dependent Variable: Memnuniyet\_1

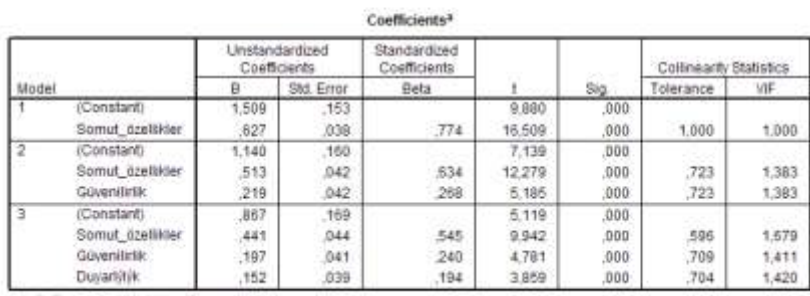

a. Dependent Variable: Memmuniyet\_1

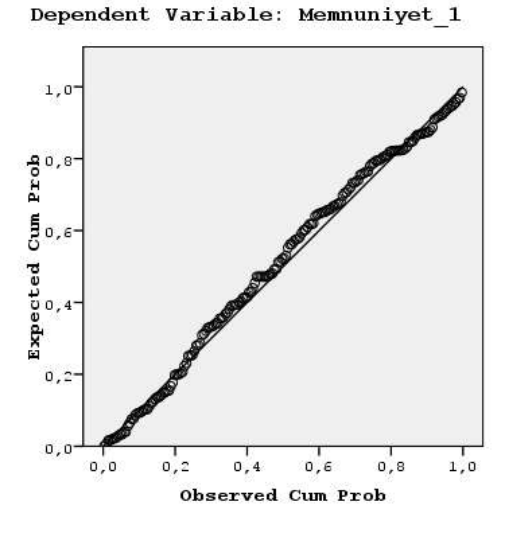

## <span id="page-49-0"></span>**Yorum**

- 1. Güvenilirlik  $\rightarrow$  Memnuniyet: (B= 0,240)
- 2. Duyarlılık  $\rightarrow$  Memnuniyet (B=0,594)
- 3. Somut Özellikler  $\rightarrow$  Memnuniyet (B=0,545)
- 4. R Square = 0,678

## <span id="page-49-1"></span>**Örnek Conclusion**

Aim of this research was to determine the dimensions of perceived E-Service quality in Turkish commerce websites; especially [www.hepsiburada.com](http://www.hepsiburada.com/) . According to the results of the analysis, the most significant factors to effect customer loyalty are the following: "Correction policy of the website and options to return" *(β=0,282 ; t=7,079 ; sig.=0), "*Ease of use" *(β=0,235 ; t=6,129 ; sig.=0), "*Keeping promises of delivery" *(β=0,207 ; t=5,721 ; sig.=0).*

*(Yukarıda, parantez içindeki değerler hep Multiple Regression'dan geliyor)*

Although not that effective; other important factors to effect loyalty are: "Shopping pleasure" *(β=0,148 ; t=4,685 ; sig.=0), "*Options of communication and live support" *(β=0,117 ; t=3,282 ; sig.= 0,001), "*Presence of alternative products and comparison options" *(β=0,108 ; t=3,071 ; sig.= 0,002).*

It is significant that none of the risk factors seem to affect loyalty. Apparently, visitors of hepsiburada.com don't worry about online safety. That's probably because its customers trust the website. It is also possible that many people are not aware of online risks. Factors of all other groups (Servqual, Recovery, Benefits) are present.

The only significant result of the Anova test is; that loyalty varies according to the level of education. Primary school graduates seem to differ from high school, university and master graduates in terms of loyalty. The most loyal people are master graduates; who are followed by university and highschool graduates.